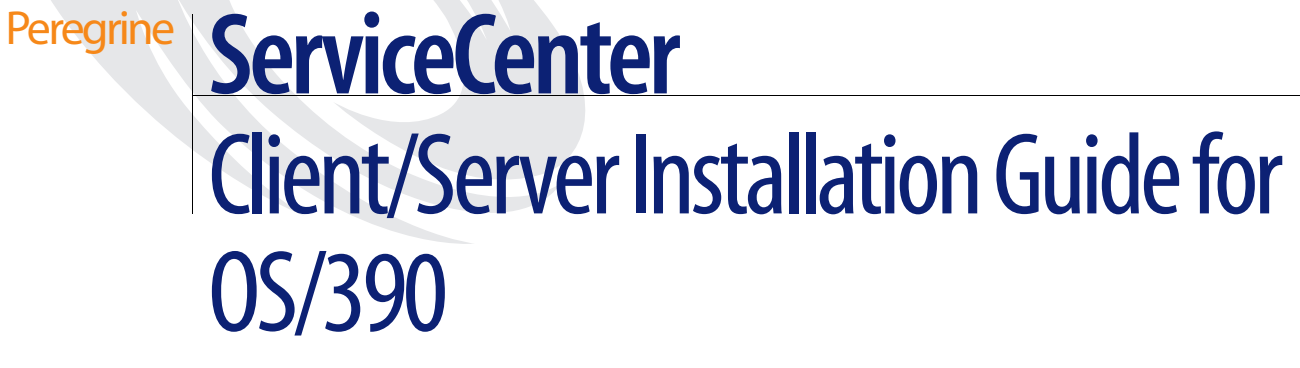

**Release 5.1**

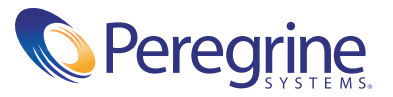

Copyright © 2002-2003 Peregrine Systems, Inc. or its subsidiaries. All rights reserved.

Information contained in this document is proprietary to Peregrine Systems, Incorporated, and may be used or disclosed only with written permission from Peregrine Systems, Inc. This book, or any part thereof, may not be reproduced without the prior written permission of Peregrine Systems, Inc. This document refers to numerous products by their trade names. In most, if not all, cases these designations are claimed as Trademarks or Registered Trademarks by their respective companies.

Peregrine Systems® and ServiceCenter® are registered trademarks of Peregrine Systems, Inc. or its subsidiaries.

This document and the related software described in this manual are supplied under license or nondisclosure agreement and may be used or copied only in accordance with the terms of the agreement. The information in this document is subject to change without notice and does not represent a commitment on the part of Peregrine Systems, Inc. Contact Peregrine Systems, Inc., Customer Support to verify the date of the latest version of this document.

The names of companies and individuals used in the sample database and in examples in the manuals are fictitious and are intended to illustrate the use of the software. Any resemblance to actual companies or individuals, whether past or present, is purely coincidental.

If you need technical support for this product, or would like to request documentation for a product for which you are licensed, contact Peregrine Systems, Inc. Customer Support by email at [support@peregrine.com](mailto:support@peregrine.com).

If you have comments or suggestions about this documentation, contact Peregrine Systems, Inc. Technical Publications by email at [doc\\_comments@peregrine.com](mailto:doc_comments@peregrine.com).

This edition applies to version 5.1 of the licensed program.

Peregrine Systems, Inc. Worldwide Corporate Headquarters 3611 Valley Centre Drive San Diego, CA 92130 Tel 800.638.5231 or 858.481.5000 Fax 858.481.1751 www.peregrine.com

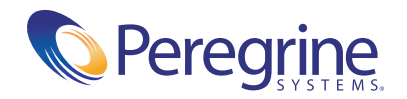

# Contents

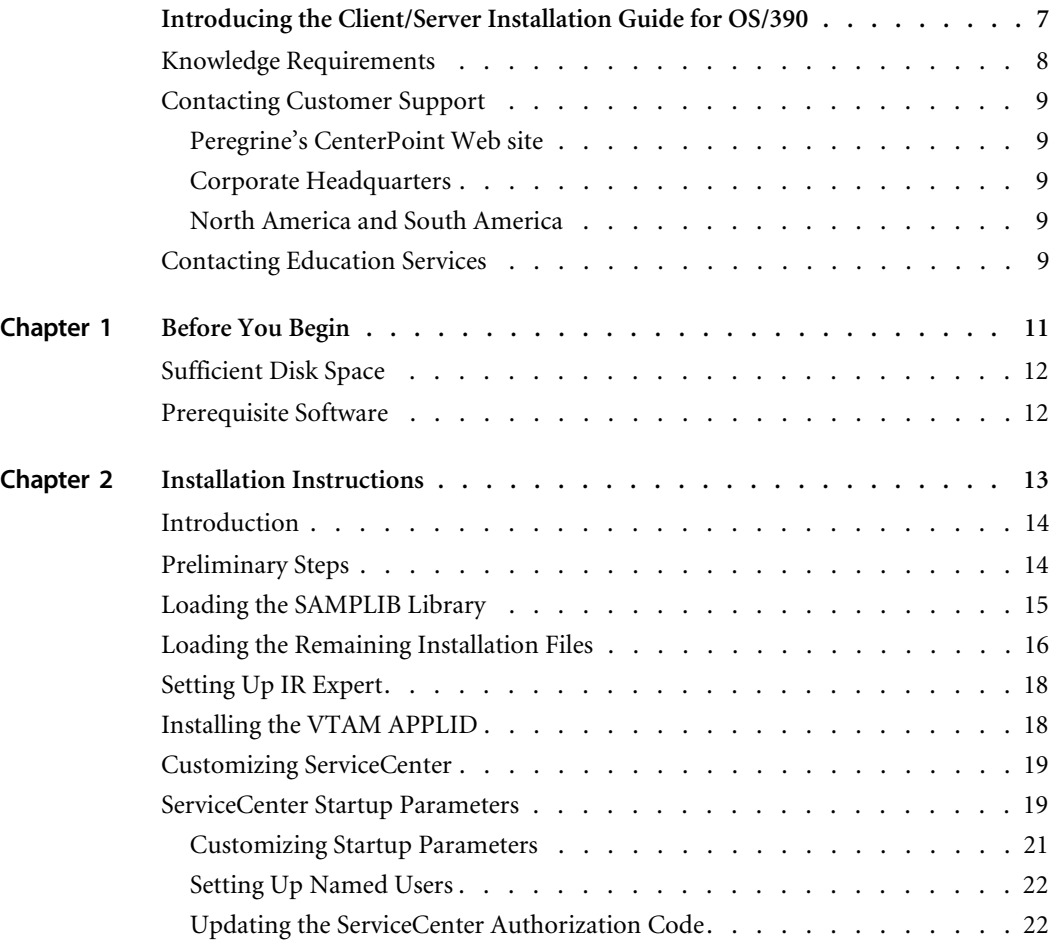

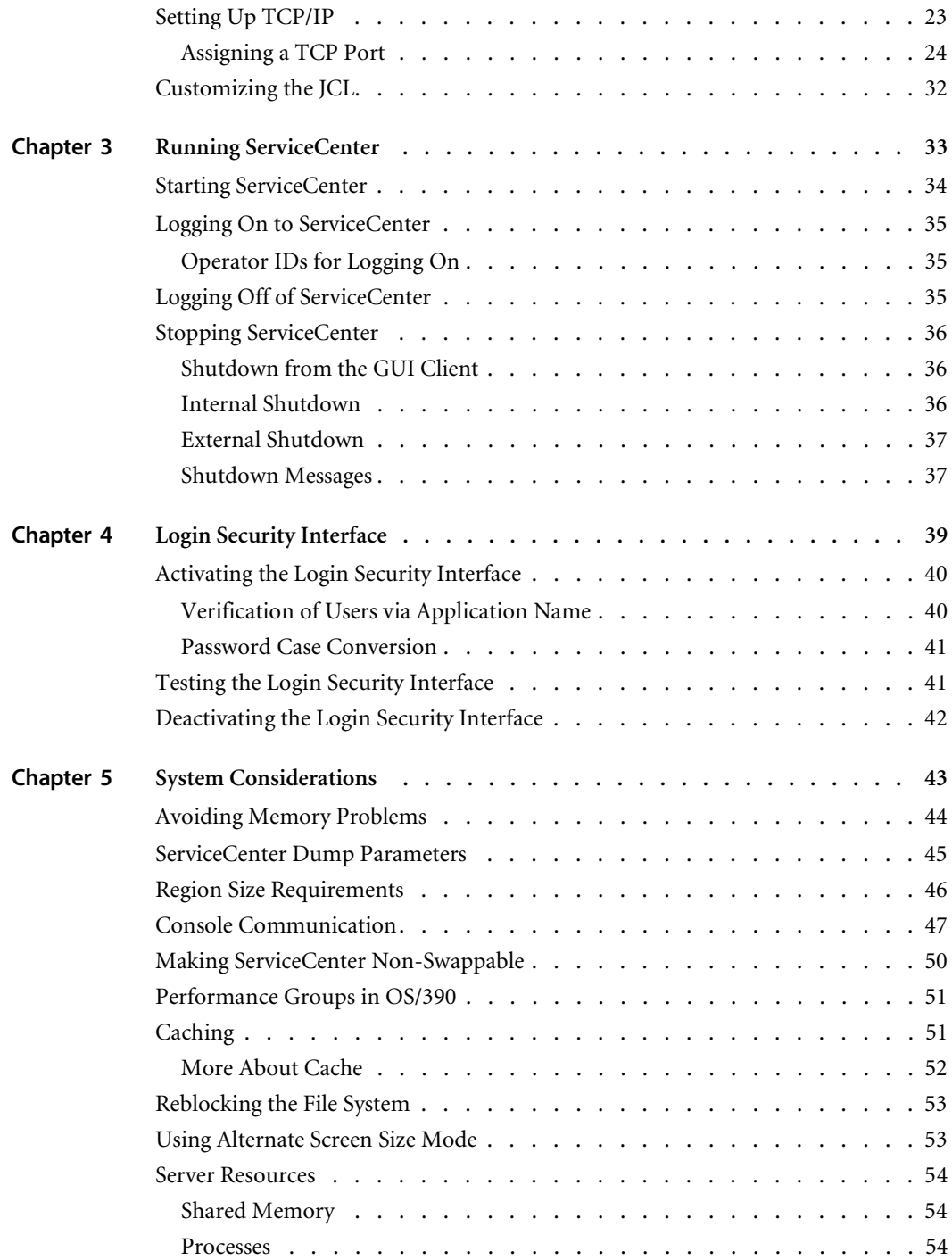

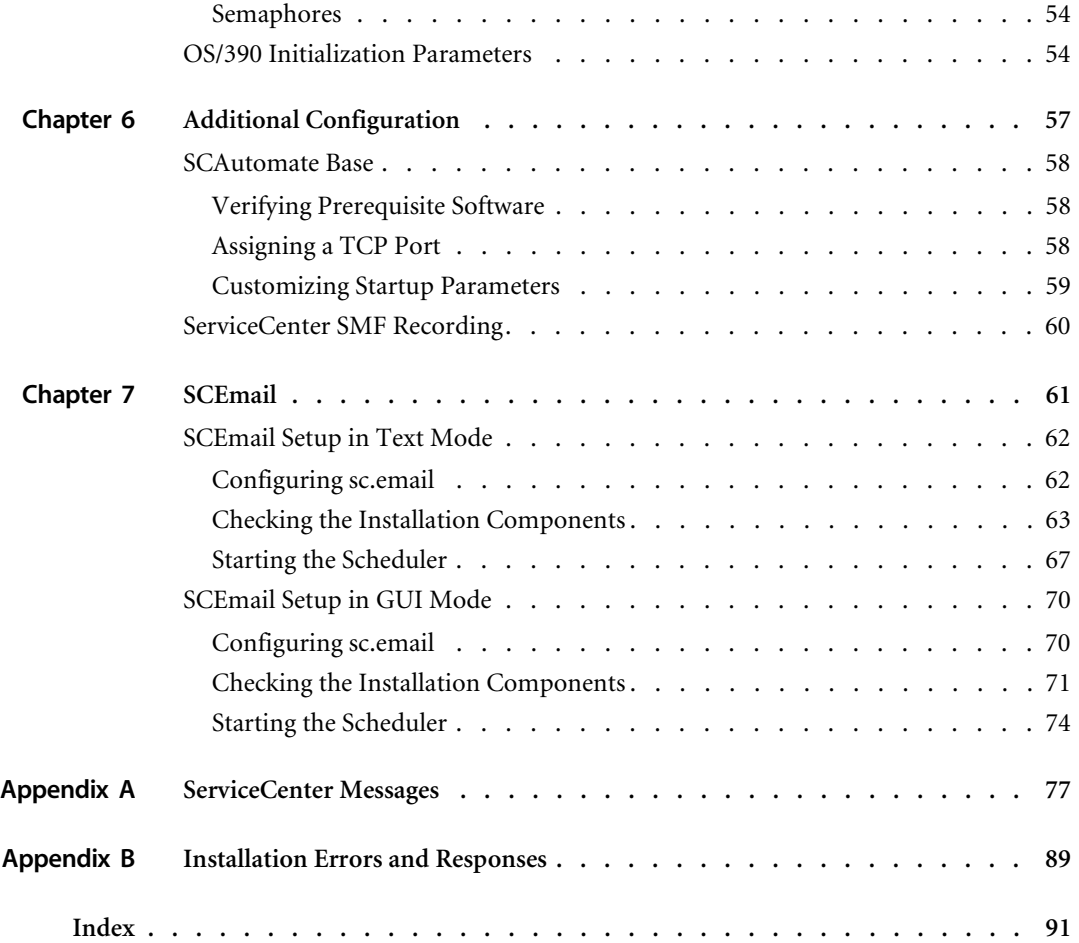

# <span id="page-6-0"></span>**Introducing the Client/Server** Installation Guide for OS/390

Welcome to the *Client/Server Installation Guide for OS/390*. This guide provides instructions for installing the ServiceCenter OS/390 (MVS)-based client/server.

This preface provides a brief introduction to this guide, information about the knowledge requirements, and explains how to contact Peregrine Systems for customer support.

For instructions on installing the ServiceCenter client/server on a Windows platform, refer to the *Client/Server Installation Guide for Windows*.

For instructions on installing the ServiceCenter client/server on a Unix platform, refer to the *Client/Server Installation Guide for Unix,* and the *Java Client Installation and Configuration Guide*.

For instructions on installing SC3270 on an OS/390 (MVS)-based system, refer to the *SC3270 Client Installation Guide*.

The *Client/Server Installation Guide for OS/390* is organized as follows:

- *[Introducing the Client/Server Installation Guide for OS/390](#page-6-0)* on page 7 Provides a brief introduction to this guide, describes the knowledge requirements implied for users, and explains how to contact Peregrine Systems for customer support.
- *[Before You Begin](#page-10-1)* on page 11 outlines system requirements for installing ServiceCenter.
- *[Installation Instructions](#page-12-1)* on page 13 describes the steps required for a basic installation of ServiceCenter on OS/390.
- *[Running ServiceCenter](#page-32-1)* on page 33 explains how to verify your installation of ServiceCenter.
- *[System Considerations](#page-42-1)* on page 43 includes tips on how to avoid memory problems, and provides information about region size requirements and console communication.
- *[Additional Configuration](#page-56-1)* on page 57 describes the steps required to install and set up SCAutomate Base, SCemail, ServiceCenter SMF Recording, and the ServiceCenter Login Security Interface.
- *SCEmail* [on page 61](#page-60-1) describes the steps for starting and using SCEmail, the ServiceCenter component that allows users or applications (or both) to send mail through email.
- *[Login Security Interface](#page-38-1)* on page 39 describes the ServiceCenter login security interface to RACF, CA-ACF2, and CA-Top Secret for password validation.
- *[ServiceCenter Messages](#page-76-1)* on page 77 lists messages that may display on the console during your installation of ServiceCenter.
- *[Installation Errors and Responses](#page-88-1)* on page 89 describes installation errors that may occur during your installation and provides responses to these errors.

## <span id="page-7-0"></span>**Knowledge Requirements**

The instructions in this guide assume a working knowledge of Peregrine Systems ServiceCenter and the platform you will be making the installation on. Additional reference information for ServiceCenter can be found in the *Installation and Technical Reference* guide.

For information on a particular platform, refer to that platform's supporting documentation.

- Basic usage information is contained in the *User's Guide*.
- Administration and configuration information is contained in the *System Administrator's Guide* and the *Application Administration Guide*
- Database configuration information is contained in the *Database Management and Administration Guide*.
- For copies of the manuals, download .PDF files of the documentation using the Adobe Acrobat Reader (also available on the web site). Additionally, you can order printed copies of the documentation through your Peregrine Systems sales representative.

# <span id="page-8-0"></span>**Contacting Customer Support**

For more information and assistance with this new release or with SC in general, contact Peregrine Systems' Customer Support.

## <span id="page-8-1"></span>**Peregrine's CenterPoint Web site**

Current details of local support offices are available through the following main contacts or at:

#### <http://support.peregrine.com/>

After logging in with your login and password, select **Whom Do I Call?** from **Contents** on the left side of the page to display the Peregrine Worldwide Contact Information.

## <span id="page-8-2"></span>**Corporate Headquarters**

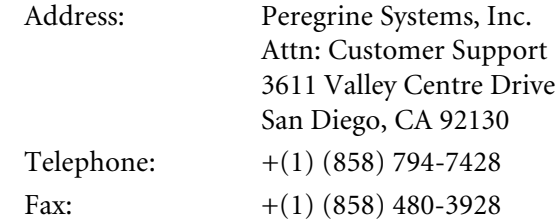

## <span id="page-8-3"></span>**North America and South America**

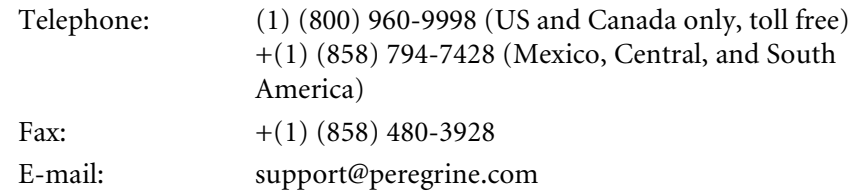

# <span id="page-8-4"></span>**Contacting Education Services**

Training services are available for the full spectrum of Peregrine Products including ServiceCenter.

Current details of our training services are available through the following main contacts or at:

#### <http://www.peregrine.com/education>

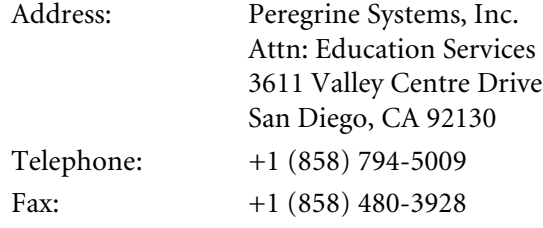

# <span id="page-10-1"></span><span id="page-10-0"></span>**CHAPTE 1** Before You Begin

This chapter gives instructions for installing ServiceCenter on OS/390.

Your system must meet the installation requirements before you will be able to install ServiceCenter. For a complete listing of client and server platform requirements, see the compatibility matrix on the Peregrine Systems, Inc. Customer Support web site at <http://support.peregrine.com/>. You must have a current login and password to access this web site.

Topics in this chapter include[:](#page-11-0)

- *[Sufficient Disk Space](#page-11-0)* on page 12
- *[Prerequisite Software](#page-11-1)* on page 12

# <span id="page-11-0"></span>**Sufficient Disk Space**

The ServiceCenter server requires approximately 300 cylinders or 4500 tracks to unload the distribution files from the cartridge.

**Note:** See *[Additional Configuration](#page-56-1)* on page 57 for a discussion of the resources used by the ServiceCenter server and client.

## <span id="page-11-1"></span>**Prerequisite Software**

The client/server uses the TCP/IP protocol stack for network communications. This software is required to install ServiceCenter as an OS/390 server.

#### **OS/390 TCP/IP**

The TCP/IP stacks currently supported are:

- IBM TCP/IP Version 3 Release 1 and higher.
- IBM Communications Server Version 2 Release 4 and higher.
- CA Network*IT* TCPaccess Version 5 Release 3, or Version 5 Release 2 with module LSCNCOM that supports SAS 6.5. This module is not currently shipped with Network*IT* TCPaccess and must be obtained from CA Technical Support.

<span id="page-12-1"></span><span id="page-12-0"></span>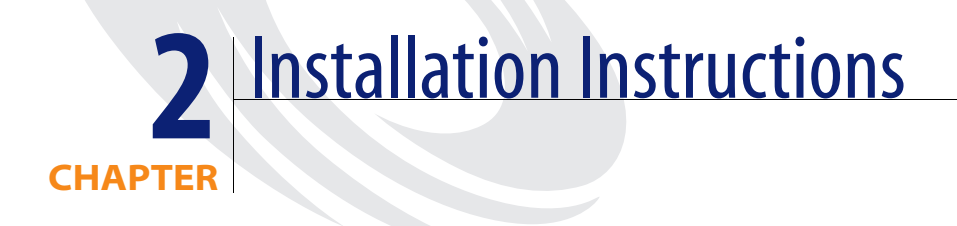

This chapter provides information for installing the ServiceCenter client/server on OS/390 (MVS).

Topics in this chapter include[:](#page-13-0)

- *[Introduction](#page-13-0)* on page 14
- *[Preliminary Steps](#page-13-1)* on page 14
- *[Loading the SAMPLIB Library](#page-14-0)* on page 15
- *[Loading the Remaining Installation Files](#page-15-0)* on page 16
- *[Setting Up IR Expert](#page-17-0)* on page 18
- *[Installing the VTAM APPLID](#page-17-1)* on page 18
- *[Customizing ServiceCenter](#page-18-0)* on page 19
- *[Customizing ServiceCenter](#page-18-0)* on page 19
- *[Setting Up TCP/IP](#page-22-0)* on page 23
- *[Customizing the JCL](#page-31-0)* on page 32

# <span id="page-13-0"></span>**Introduction**

Peregrine Systems recommends that you complete the server installation before doing the client portion of your installation.

Installation instructions for the ServiceCenter clients on specific platforms are available in the following guides:

- *Client/Server Installation Guide for Windows* instructions for installing the ServiceCenter client on Windows to communicate with servers running on Windows, OS/390, or Unix.
- *Java Client Setup and User's Guide* instructions for installing the ServiceCenter Java clients on Windows, Unix, and OS/2 to communicate with servers running on Windows, OS/390, or Unix.
- *SC3270 Client Installation Guide* instructions for installing the ServiceCenter 3270 client on an OS/390, to communicate with servers running on OS/390, Windows or Unix.

**Important:** In the following procedures, variables are shown in brackets  $\langle \rangle$ . Assign the appropriate value to the variable based on your particular installation. Do not type the brackets  $\langle \rangle$  as part of the command.

# <span id="page-13-1"></span>**Preliminary Steps**

To begin your installation of the ServiceCenter OS/390-based client/server, perform the following preliminary steps (in any sequence):

- Select a target disk on which to unload the data sets. You will need approximately 300 cylinders or 4500 tracks to unload the distribution files from the cartridge.
- Insert the ServiceCenter installation cartridge into the drive on the server computer.

# <span id="page-14-0"></span>**Loading the SAMPLIB Library**

The screen example below shows the text (highlighted in **bold**) you may need to change when you unload the first file from the ServiceCenter installation cartridge. The first file is a partitioned data set that contains README files and sample JCL members. The sample JCL includes the *SAMPLIB library;* the JCL necessary to load the remaining files on the cartridges.

#### **To load the SAMPLIB library:**

**1** Change the JobName, Accounting Information, Notification Userid and Message class in the Job Card to suit your sites specification.

IEBCOPY on the second line many not need to be changed.

CART on the second line many not need to be changed.

**Note:** For VERSION, use the version number on the cartridge label (for example, V5R1M0). For VOLSER, use the volser number on the cartridge label.

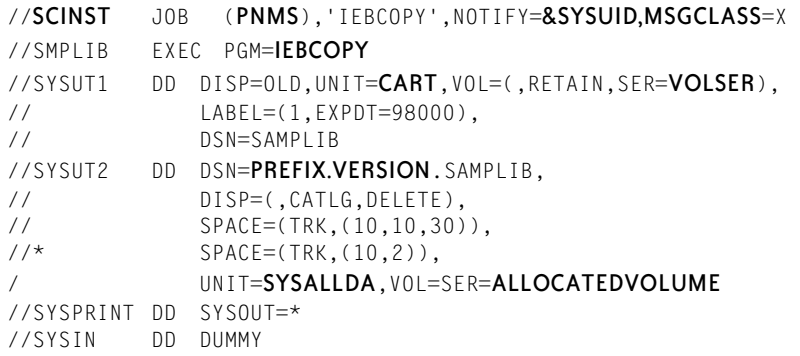

- **2** Submit the job for processing.
- **3** Mount the cartridge. The SAMPLIB library is located on tape 1.
- **4** Verify that the cartridge is successfully loaded by reviewing the SYSOUT.

Make note of the following items that you have set on your system — you will need this information later in the installation process:

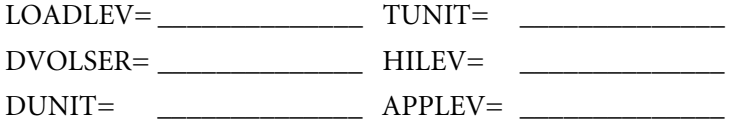

These items are defined as follows:

- LOADLEV rtelevel
- DVOLSER VOLSER of the target disk
- **DUNIT** Disk Unit type
- **TUNIT** Tape Unit type
- HILEV High Level Qualifier
- **APPLEV** Application Level

## <span id="page-15-0"></span>**Loading the Remaining Installation Files**

The SAMPLIB partitioned data set created in the previous steps includes sample JCL that is used to unload the remaining installation files.

#### **To unload the remaining files:**

- **1** Edit the *HILEV.VERSION.SAMPLIB* member SCLOAD. This member contains notes that indicate the changes that must be made.
- **2** Change the Job card to meet your sites specifications. Change the items indicated by BOLD text in the screen example below to conform to your particular needs.

```
000001 //SCLOAD JOB (ACCTINGINFO), SERVICECENTER', MSGCLASS=X,
000002 // REGION=4096K 
000003 //***********************************************************
000004 //* 
000005 //* THIS IS THE JCL REQUIRED TO LOAD SERVICECENTER FILES OFF 
000006 //* THE DISTRIBUTION TAPE.
000007 //* 
000008 //* 
000009 //* BEFORE RUNNING THIS JOB YOU MUST: 
000010 //* 1) MODIFY THE JOB CARD TO MEET YOUR SITES SPECIFICATIONS 
000011 //* 2) MODIFY THE PREFIX VARIABLE ON THE PROC STATEMENT 
000012 //* TO SPECIFY THE CORRECT HIGH LEVEL QUALIFIER 
000013 //* 3) MODIFY THE DVOLSER VARIABLE ON THE PROC STATEMENT 
000014 //* TO SPECIFY THE VOLSER OF THE TARGET DISK 
000015 //* 4) MODIFY THE DUNIT VARIABLE ON THE PROC STATEMENT 000016 //* TO SPECIFY THE DISK UNIT TYPE
              000016 //* TO SPECIFY THE DISK UNIT TYPE 
000017 //* 5) MODIFY THE TUNIT VARIABLE ON THE PROC STATEMENT 
000018 //* TO SPECIFY THE TAPE UNIT TYPE 
000019 //* 
000020 //***********************************************************
000021 //*
000022 //SCLOAD PROC PREFIX='SC', 
000023 // DVOLSER=XXXXXX,
000024 // DUNIT=SYSALLDA,
```

```
000025 // TUNIT=3480,
000026 // LOADLEV=V5R1M0.
000027 // APPLLEV=SC51
000028 //* 
000029 //SCLOAD EXEC PGM=IEBCOPY 
000030 //SYSPRINT DD SYSOUT=* 
000031 //SYSUT1 DD DSN=LOAD,<br>000032 // LABEL=(2,
                  000032 // LABEL=(2,EXPDT=98000),DISP=OLD, 
000033 // DCB=(,RECFM=U,BLKSIZE=6160), 
000034 // VOL=(,RETAIN,SER=SC51),UNIT=&TUNIT 
000035 //SYSUT2 DD DSN=&PREFIX..&LOADLEV..LOAD, 
000036 // SPACE=(CYL,(16,30,30),RLSE),<br>000037 // PCP=+ SYSUT1
000037 // DCB=*.SYSUT1, 
000038 // DISP=(,CATLG,DELETE),UNIT=&DUNIT,VOL=SER=&DVOLSER
000039 //SYSIN DD DUMMY 
000040 //PEND 
000041 //RUNSTEP EXEC SCLOAD 
****** ******************** Bottom of Data **********************
```
- **3** Submit the JCL for processing.
- **4** Mount the cartridge.
- **5** Follow the prompts.
- **6** Change cartridges when prompted.
- **7** Verify that the cartridge was successfully loaded by reviewing the SYSOUT.
- **8** When the job is complete, verify that all job steps issue a return code of **0000**.
	- **Note:** If you cannot resolve errors associated with one or more job steps, contact Peregrine Systems Customer Support for assistance. Be prepared to provide information about any error messages you received and any steps taken towards resolution.
	- **Warning:** Use the unloaded JCL to install the files. If you select another method, you must unload the ServiceCenter database files (high level qualifier.SCDB.type) with the attributes shown below failure to do so results in executi*on errors*.

The **LRECL** and **BLKSIZE** are as follows: for .SCDB.FRE specify RECFM=FB, LRECL=512, BLKSIZE=512 for .SCDB.ASC specify RECFM=F, LRECL=3860, BLKSIZE=3860 for .SCDB.LFD specify RECFM=F, LRECL=3860, BLKSIZE=3860 for .SCDB.DB*n* specify RECFM=F, LRECL=3860, BLKSIZE=3860 where *n* is the file number.

**Warning:** Putting these ServiceCenter data sets under management of storage products such as BMC's RESOLVE® StopX37/II can have adverse effects or can damage the data stored on these files. StopX37/II attempts to reallocate a ServiceCenter data set that caused the B37. This reallocation can damage the data set to a point where it is unusable by ServiceCenter. If you have questions, contact Peregrine Systems Customer Support for details.

## <span id="page-17-0"></span>**Setting Up IR Expert**

If you are upgrading to a different release (for example ServiceCenter 4.0 and ServiceCenter 5.0), do an IR regen on the new server.

**Note:** This step is not necessary if you installed different versions of the same release (for example 4.0 and 4.3), or if you installed the client only.

## <span id="page-17-1"></span>**Installing the VTAM APPLID**

To access ServiceCenter from a 3270 terminal, a VTAM APPLID must be installed. If you do not plan to use SC3270, skip this section.

#### **To install the default APPLID (SC):**

- **1** Copy the *HILEV.VERSION*.SAMPLIB member VTAMLST to your SYS1.VTAMLST (or the corresponding data set).
- **2** Activate the application by issuing the following console command:

V NET,ACT,ID=<member name> (where *member name* is the added member in SYS1.VTAMLST).

The following messages indicate that the application has been successfully activated:

- *IST097I VARY ACCEPTED*
- *IST903I <member name> ACTIVE* (where *member name* is the added member in the SYS1.VTAMLST).

## <span id="page-18-0"></span>**Customizing ServiceCenter**

A complete list of startup parameters that control various features of the ServiceCenter client and server is available in the *Technical Reference*.

For further customization, see the *System Tailoring Guide*

For further administration and setup, see the appropriate guide.

- *System Administrator's Guide*
- *Application Administration Guide*
- *Database Management and Administration Guide*

## <span id="page-18-1"></span>**ServiceCenter Startup Parameters**

The PARMS member in the *HILEV.VERSION*.SAMPLIB partitioned data set contains the authorization key and sample startup parms.

## **Sample PARMS File**

000001 # \*\* NOTE \*\* all parms are case sensitive 000002 # 000003 # You must have an auth code to run ServiceCenter. If you do not have 000004 # an auth code, please call your Peregrine Sales contact to get one. 000005 auth:xxxxxxxxxxxxxxxxxxxxx 000006 # 000007 # The amount of shared memory required to run ServiceCenter depends 000008 # on how many users will be logged on and how much IR Expert data 000009 # you have. 8000000 (8 MB) should be enough for a trial system with 000010 # 10-20 users logged in. 000011 shared\_memory:8000000 000012 # 000013 applid:APPLID 000014 # 000015 path:PREFIX.applevel 000016 #

000017 #=================== 000018 # IR Expert parms 000019 #================== 000020 # 000021 # ir\_prefix specifies the dataset prefix for the IR Expert 000022 # dc and map files. 000023 ir\_prefix:PREFIX.applevel 000024 # 000025 # ir\_languagefiles\_path specifies the prefix of the IR Expert 000026 # language files. 000027 ir\_languagefiles\_path:PREFIX.rtelevel 000028 # 000029 # ir\_volser specifies the target volser to hold the IR Expert  $000030 \#$  dc and map files. 000031 #ir\_volser:VVVVVV 000032 # 000033 # ir\_language specifies the language of the data which 000034 # IR Expert will be processing. english and german are supported. 000035 ir\_language:english 000036 # 000037 #============================= 000038 # Language Support NLS 000039 #============================ 000040 #language: **American** 000041 # 000042 #==================  $000043$  # MVS TCP/IP parms 000044 #=================== 000045 # 000046 # mvstcp specifies the TCP/IP port name to be used for MVS server. 000047 #mvstcp:t3271 000048 #mvstcpexpress:t3272 000049 # 000050 # mvstcp\_prefix specifies the dataset prefix of the TCP/IP system 000051 # datasets. TCPIP is the default value for this parameter. 000052 #mvstcp\_prefix:TCPIP 000053# 000054 # mvstcp addrspc specifies the name of the TCP/IP address space. 000055 # TCPIP is the default value for this parameter. 000056 #mvstcp\_addrspc:TCPIP 000057 # 000058 triggers:1 000059 # 000060 parentvars:1

### <span id="page-20-0"></span>**Customizing Startup Parameters**

#### **Edit the PARMS member in SAMPLIB as follows:**

#### applid:<APPLID>

If you created a VTAM APPLID, remove the # from the beginning of the parameter and change APPLID to the VTAM APPLID created earlier.

auth:<autorization code> Specify the ServiceCenter Authorization code.

#### path:PREFIX. <application release>

Change PREFIX to the data set prefix you specified when you unloaded the cartridges. The correct <application release> (SC5, for example) is already in place and should not be changed.

#### ir\_language:<language name>

Specify the language of the data which IR expert will be processing. The default is English.

#### ir\_prefix:PREFIX. <application release>

Change PREFIX to the data set prefix you specified when you unloaded the cartridges. The correct <application release> (SC5, for example) is already in place and should not be changed.

#### ir\_languagefiles\_path: PREFIX. <executable release>

Change PREFIX to the data set prefix you specified when you unloaded the cartridges. The correct <executable release> (V5R0M0, for example) is already in place and should not be changed.

#### ir\_volser:<VVVVVV>

If desired, remove the # from the beginning of the parameter and change <VVVVVV> to the VOLSER of the disk where you want the IR Expert index files to be stored.

#### shared\_memory parameter:

Specify the shared\_memory. Leave the default if it doesn't have to be changed.

**Note:** Refer to the Internationalization Parameters table in *Technical Reference* for language parameters and a list of supported languages.

### <span id="page-21-0"></span>**Setting Up Named Users**

If you are running your ServiceCenter system with a *Named Users License*, when you switch from a temporary to a permanent license, you will need to select named users.

**Note:** Do this only if you are running ServiceCenter with a Named Users License. If you are running ServiceCenter with a Floating User License, setting up named users is not required.

Named users can be selected in two ways:

- Add a flag to each user's operator record, as described in the *Named Users* section of the *System Administrator's Guide*.
- Add the namedusersfile parameter as described below. For more complete instructions on creating a named user's file, see the *Named Users* section of the *System Administrator's Guide*.

#### **To set up named users using the** *namedusersfile* **parameter:**

**1** Add the namedusersfile parameter to the PARMS member in the SAMPLIB in this format:

namedusersfile:dsn<filename>

where <filename> identifies the text file listing the ServiceCenter operators. If this file is not in the ServiceCenter RUN directory, include the fully qualified path with the file name.

- **2** Create a named user file.
- **3** List the ServiceCenter named users in the <filename> file.

### <span id="page-21-1"></span>**Updating the ServiceCenter Authorization Code**

You must have an authorization code to run ServiceCenter. You initially enter the authorization code during the installation procedure. If you are running a trial, the authorization code is *temporary*. When you purchase the product, you will receive a *permanent* authorization code. If you do not have an authorization code, contact your Peregrine Systems, Inc. Account Executive.

#### **Edit the PARMS member in HILEV.VERSION.SAMPLIB as follows:**

- At the auth: parameter of the PARMS member in the SAMPLIB, enter the new authorization code supplied by your Peregrine Systems, Inc. Account Executive.

# <span id="page-22-0"></span>**Setting Up TCP/IP**

#### **Edit the PARMS member in the SAMPLIB as follows:**

#### mvstcp:<t3271>

Remove the # from the beginning of the statement and change <t3271> to the TCP port name you previously assigned.

**Note:** This parameter is case sensitive.

#### mvstcpexpress:<t3272>

Remove the # from the beginning of this statement and change <t3272> to the TCP port name you previously assigned. This port is used for the ServiceCenter Express server.

#### mvstcp\_prefix:<TCPIP>

Remove the # from the beginning of this statement and change <TCPIP> to the data set prefix used for your TCP/IP data sets. If you omit this parameter, the system uses TCPIP as the default high-level qualifier. For example, if the data set name for the etc.services file is SYS1.TCPIP.ETC.SERVICES, then the following parameter is required: mvstcp\_prefix:SYS1.TCPIP

#### mvstcp\_addrspc:<TCPIP>

Remove the # from the beginning of the statement and change <TCPIP> to the name of the TCP/IP address space. The default name is TCPIP.

The following describe how to determine the address space names:

- **IBM TCP/IP** the name is the job name for the  $TCP/IP$  started task/job. See the TCPIPUSERID parameter in the TCPIP.TCPIP.DATA data set for the job name. For example, if the TCPIPUSERID is MVSPROD, change the mvstcp\_addrspc parameter to: mvstcp\_addrspc:MVSPROD.
- $\blacksquare$  CA NetworkIT TCPAccess the name is the subsystem ID of the TCPIP address space. The ID is assigned during the installation of Network*IT* TCPAccess. For example, if the subsystem ID is ACSS, change the mvstcp\_addrspc parameter to: mvstcp\_addrspc:ACSS.

### <span id="page-23-0"></span>**Assigning a TCP Port**

Assign a TCP port according to the instructions that apply to your particular system. This port will be used to support OS/390 file I/O (QSAM, JES, VSAM and VTAM) operations. Specify this port with the mvstcp parameter. For more information on this parameter, see *[Setting Up TCP/IP](#page-22-0)* on page 23.

#### **Network***IT* **TCPaccess**

Assign a TCP/IP port using the mvstcp parameter in the PARMS data set. You can find information about assigning a TCP port in the *SNS/NFS Installation and Administration Guide*.

If you are using Network*IT* TCPaccess, you must place the Network*IT* TCPAccess link library first in the STEPLIB concatenation. The TCPAccess link library must contain module LSCNCOM.

#### **IBM TCP/IP**

In the OS/390 TCP/IP etc.services data set, assign a port number to the OS/390 server. You can find information about assigning a TCP port in the IBM TCP/IP Version 3 Release 1 for MVS: Planning and Customization Manual.

#### **Open Edition requirements for TCP/IP**

If you are using the IP component of OS/390 2.5 and above (IBM TCP/IP 3.4), verify that the ServiceCenter job has RACF authority to read/write the HFS (hierarchical file system) under the Open Edition OS/390 segment.

**Do this in RACF by adding an OE (OMVS) class for the job as follows:**

**1** From the RACF Services Option Menu, type 4 at the **OPTION** prompt; press **Enter**.

```
 RACF - SERVICES OPTION MENU
 SELECT ONE OF THE FOLLOWING:
   1 DATA SET PROFILES
    2 GENERAL RESOURCE PROFILES
   3 GROUP PROFILES AND USER-TO-GROUP CONNECTIONS
   4 USER PROFILES AND YOUR OWN PASSWORD
    5 SYSTEM OPTIONS
   6 REMOTE SHARING FACILITY
   7 DIGITAL CERTIFICATES
  99 EXIT
                   Licensed Materials - Property of IBM
                   5647-A01 (C) Copyright IBM Corp. 1983, 1998
                   All Rights Reserved - U.S. Government Users
OPTION ==-> 4
```
**2** At the User Profile Services screen, type the name of the ServiceCenter started task (for example, SCSTC2). At the **OPTION** prompt, type 1 to add a profile, then press **Enter**.

```
 RACF - USER PROFILE SERVICES
 SELECT ONE OF THE FOLLOWING:
 1 ADD Add a user profile
 2 CHANGE Change a user profile
 3 DELETE Delete a user profile
        4 PASSWORD Change your own password or interval
        5 AUDIT Monitor user activity (Auditors only)
   D or 8 DISPLAY Display profile contents
   S or 9 SEARCH Search the RACF data base for profiles
 ENTER THE FOLLOWING INFORMATION:
   USER ===> SCSTC2 Userid
 OPTION ===> 1
```
**3** Using your sites standards, type the **Owner**, **User Name**, and **Default Group** for the ServiceCenter started task, then press **Enter**.

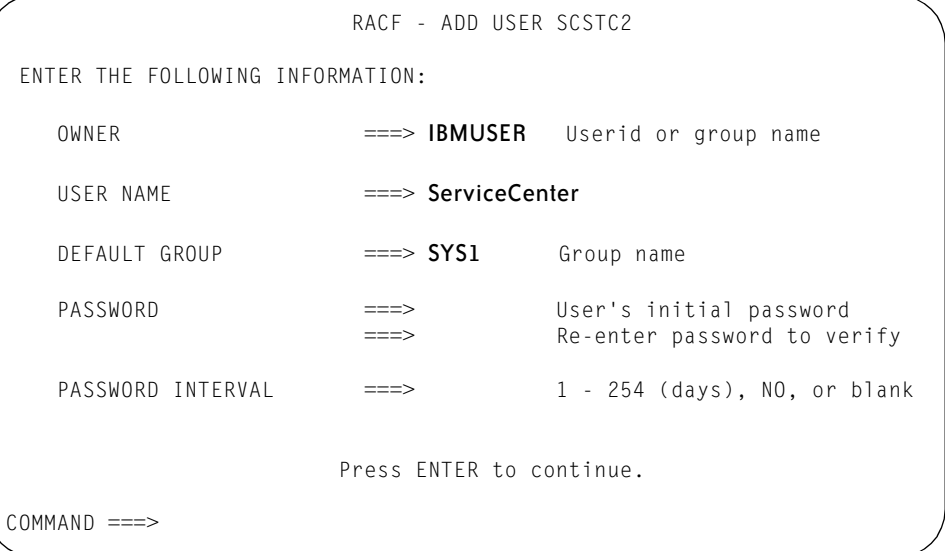

**4** Type YES at the **To Add Optional Information** field and press Enter to display the Open Edition options.

```
 RACF - ADD USER SCSTC2
 TO ASSIGN USER ATTRIBUTES, ENTER YES:
 GROUP ACCESS ===> NO SPECIAL ===> NO
 ADSP ===> NO OPERATIONS ===> NO
 OIDCARD ===> NO AUDITOR ===> NO
  NO-PASSWORD \implies NO IDENTIFY THE MODEL PROFILE FOR USER DATA SETS (OPTIONAL):
  MODEL PROFILE ===>
 TO CREATE THE FOLLOWING, ENTER YES (OPTIONAL):
  A GENERIC DATA SET PROFILE ==> N0A MINIDISK PROFILE ===> NO
TO ADD OPTIONAL INFORMATION, ENTER YES ===> YES
 COMMAND ===>
```
**5** Select **OMVS Parameters** and press **Enter**.

```
 RACF - ADD USER SCSTC2
 To ADD the following information, enter any character:
   _ CLASS AUTHORITY
   _ INSTALLATION DATA
   _ GROUP AUTHORITY
   _ SECURITY LEVEL or CATEGORIES
    _ SECURITY LABEL
  \_ LOGON RESTRICTIONS
   _ NATIONAL LANGUAGES
   _ DFP PARAMETERS
   _ TSO PARAMETERS
   _ OPERPARM PARAMETERS
   _ CICS PARAMETERS
   _ WORK ATTRIBUTES
  S OMVS PARAMETERS
   _ NETVIEW PARAMETERS
   _ DCE PARAMETERS
  \_ OVM PARAMETERS
 COMMAND ===>
```
**6** Type a unique **User Identifier** (for example, 122), then press **Enter**.

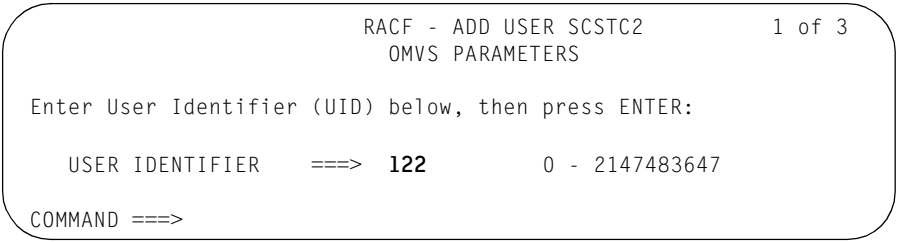

**7** Type an **Initial Directory Path Name** (for example, /) and press **Enter**.

```
RACF - ADD USER SCSTC2 2 of 3
            OMVS PARAMETERS
 Enter Initial Directory Path Name (HOME), then press ENTER:
\Rightarrow / \iff=> <=
=> <=
=> <=
=> <=
   Press ENTER to continue
 COMMAND ===>
```
**8** Type a **Program Path Name** (usually /bin/sh) and press **Enter**.

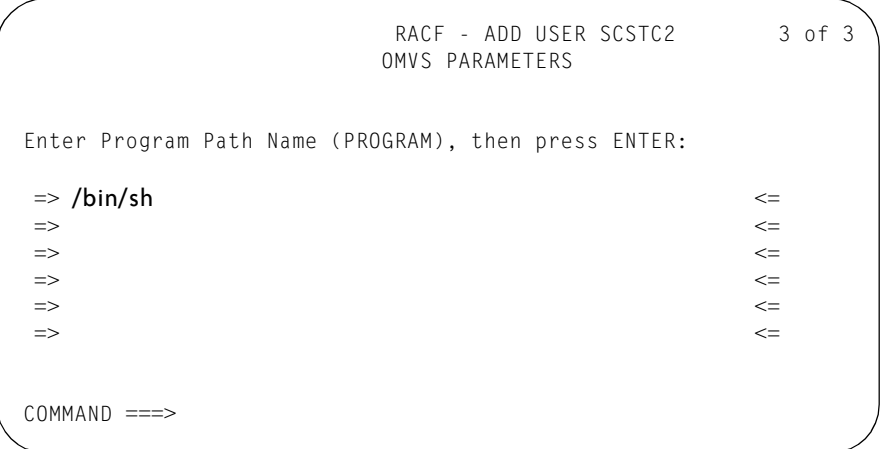

This adds the RACF profile for the ServiceCenter started task.

```
 RACF - USER PROFILE SERVICES 
Profile added
 SELECT ONE OF THE FOLLOWING:
        1 ADD Add a user profile
 2 CHANGE Change a user profile
 3 DELETE Delete a user profile
        4 PASSWORD Change your own password or interval
        5 AUDIT Monitor user activity (Auditors only)
    D or 8 DISPLAY Display profile contents
   S or 9 SEARCH Search the RACF data base for profiles
 ENTER THE FOLLOWING INFORMATION:
    USER ===> SCSTC2 Userid
 OPTION ===>
```
Next, verify that file \dev\null exists and can be read by ServiceCenter.

**To verify that file \dev\null exists and can be read:**

**1** Use the TSO OMVS command to enter the Unix Services.

```
 -------------------- ISPF/PDF PRIMARY OPTIONS MENU -------------------
 OPTION ===> tso omvs
                                                       USERID - SWH1
   0 ISPF PARMS - Specify terminal and user parameters TIME - 15:06
   1 BROWSE - Display source data or output listings TERMINAL - 3278
  2 EDIT - Create or change source data PF KEYS - 24
   3 UTILITIES - Perform utility functions
   4 FOREGROUND - Invoke language processors in foreground
  5 BATCH - Submit job for language processing
   6 COMMAND - Enter TSO command, CLIST, or REXX exec
  IP IPCS - IPCS
  S SDSF - System Display Search Facility
  X EXIT - Terminate ISPF using log and list defaults
```
**2** Change to the dev directory (cd \dev) and verify that the null file exists (ls -al null) and that it is readable.

```
Licensed Material - Property of IBM
5647-A01 (C) Copyright IBM Corp. 1993, 1998
(C) Copyright Mortice Kern Systems, Inc., 1985, 1996.
(C) Copyright Software Development Group, University of Waterloo, 1989.
All Rights Reserved.
U.S. Government users - RESTRICTED RIGHTS - Use, Duplication, or
Disclosure restricted by GSA-ADP schedule contract with IBM Corp.
IBM is a registered trademark of the IBM Corp.
 - - - - - - - - - - - - - - - - - - - - - - - - - - -
  - Improve performance by preventing the propagation -
 - of TSO/E or ISPF STEPLIBs -
 - - - - - - - - - - - - - - - - - - - - - - - - - - -
$ cd \dev
$ ls -al null
-rwxrwxrwx 1 TCPIP 1 475 Feb 16 13:44 null
$
 ===>
                                                                   RUNNING
ESC=¢ 1=Help 2=SubCmd 3=HlpRetrn 4=Top 5=Bottom 6=TSO
        7=BackScr 8=Scroll 9=NextSess 10=Refresh 11=FwdRetr 12=Retrieve
```
**3** If the null file does not exist, create it by using the touch command.

```
IBM
Licensed Material - Property of IBM
5647-A01 (C) Copyright IBM Corp. 1993, 1998
(C) Copyright Mortice Kern Systems, Inc., 1985, 1996.
(C) Copyright Software Development Group, University of Waterloo, 1989.
All Rights Reserved.
U.S. Government users - RESTRICTED RIGHTS - Use, Duplication, or
Disclosure restricted by GSA-ADP schedule contract with IBM Corp.
IBM is a registered trademark of the IBM Corp.
cd /dev
 - - - - - - - - - - - - - - - - - - - - - - - - - - -
  - Improve performance by preventing the propagation -
 - of TSO/E or ISPF STEPLIBs -
                           - - - - - - - - - - - - - - - - - - - - - - - - - - -
$ $
== touch null
 INPUT
ESC=¢ 1=Help 2=SubCmd 3=HlpRetrn 4=Top 5=Bottom 6=TSO
         7=BackScr 8=Scroll 9=NextSess 10=Refresh 11=FwdRetr 12=Retrieve
```
**4** Finally, ensure that the Open Edition parameter MAXFILEPROC is set to a minimum of 256. Use ISPF edit to set the parameter in member BPXPRMnn of SYS1.PARMLIB.

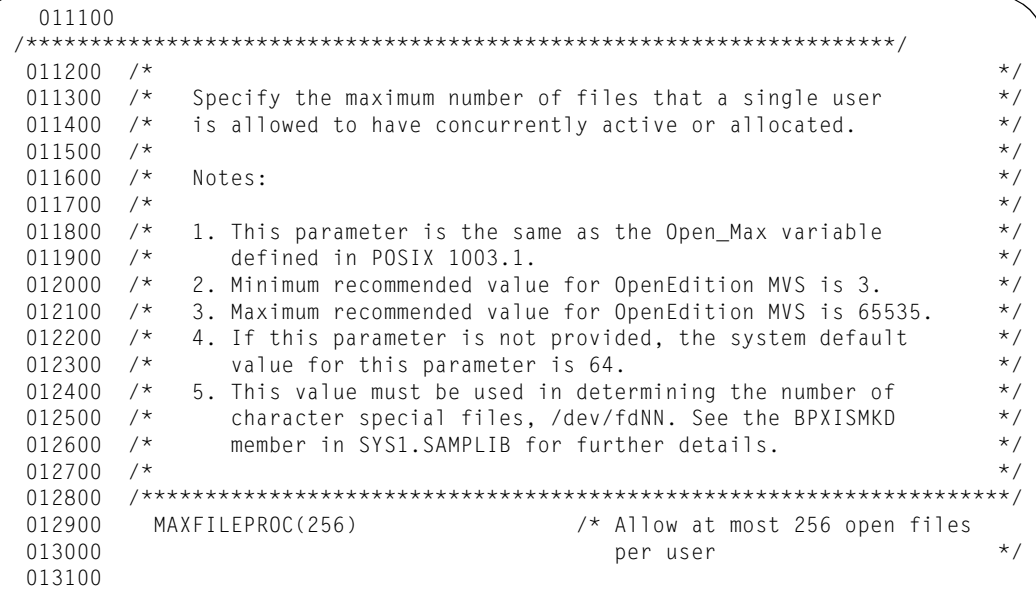

## <span id="page-31-0"></span>**Customizing the JCL**

#### **Edit the SC member in** *HILEV.VERSION***.SAMPLIB as follows:**

- Change the PROC PREFIX to the data set prefix you specified when you unloaded the cartridges.

#### **Sample SC Member:**

```
000001 //SC JOB 
(ACCTINGINFO),'SERVICECENTER',MSGCLASS=X,CLASS=W, 
000002 // REGION=130M,TIME=1440 
000003 
//******************************************************************* 
...
000030 //SC PROC PREFIX='SC',<br>000031 // PARMMEM=PARMS,<br>000032 // LOADLEV=rteleve
                  PARMMEM=PARMS,
                   LOADLEV=rtelevel,
...
000048 //RUNSTEP EXEC SC
```
# <span id="page-32-1"></span><span id="page-32-0"></span>**CHAPTER 3** Running ServiceCenter

This chapter describes the procedures to start and stop ServiceCenter in order to verify your installation of ServiceCenter on an OS/390 (MVS)-based client/server.

Topics in this chapter include[:](#page-33-0)

- *[Starting ServiceCenter](#page-33-0)* on page 34
- *[Logging On to ServiceCenter](#page-34-0)* on page 35
- *[Logging Off of ServiceCenter](#page-34-2)* on page 35
- *[Stopping ServiceCenter](#page-35-0)* on page 36

## <span id="page-33-0"></span>**Starting ServiceCenter**

#### **To start ServiceCenter:**

- **1** Edit the SC member in the *HILEV.VERSION*.SAMPLIB partitioned data set created during installation. This member contains sample JCL that starts ServiceCenter as a batch job and also contains notes indicating the necessary changes.
- **2** *For started tasks only*:
	- **a** Copy the SC member to your started task PROCLIB.
	- **b** Delete the JOBCARD, and delete the PEND and EXEC SC statements, the last two statements in the member. If possible, use the preset parameters for REGION and TIME.
	- **Note:** For more information about these DD statements, see *[ServiceCenter](#page-44-1)  [Dump Parameters](#page-44-1)* on page 45.
- **3** Submit the batch job (or initiate the started task). Within one minute, ServiceCenter issues the following console message:

SC001 SERVICECENTER LOGONS ENABLED -- APPLID

If ServiceCenter does not issue this console message, refer to *[ServiceCenter](#page-76-1)  Messages* [on page 77](#page-76-1)*.*

When you submit the job for execution, the following message should appear in the job log.

SC060 TCP LISTENER IS ON HOST: HOSTNAME PORT # nnnn

where HOSTNAME is your OS/390 host name and nnnn is the port number associated with the mvstcp parameter.

If ServiceCenter does not issue this message, refer to *[ServiceCenter Messages](#page-76-1)* [on page 77](#page-76-1)*.*

**Note:** If you are unable to resolve startup errors, contact Peregrine Systems Customer Support for assistance. Be prepared to provide information about any *abend* messages and steps taken towards resolution.

# <span id="page-34-0"></span>**Logging On to ServiceCenter**

#### **To log onto the ServiceCenter text client:**

- When the ServiceCenter server is running, log on by entering one of the following commands at the VTAM prompt:
	- logon applid=  $<$ sc> (where *sc* is the APPLID).
	- logon applid(<sc>) (where *sc* is the APPLID).
	- **Note:** Use the first form if USSCMD was assembled with option FORMAT=PL; use the second if USSCMD was assembled with FORMAT=BAL. If you do not know which to use, try both. You can also make an entry in the USS table to enable access to ServiceCenter by entering SC or another appropriate APPLID. You will have to restart VTAM to activate this definition. See the appropriate VTAM manual for details.
	- **Note:** For instructions on how to log on with a GUI client, see the *SC3270 Client Installation Guide*.

## <span id="page-34-1"></span>**Operator IDs for Logging On**

Peregrine Systems delivers an initial ServiceCenter Operator ID of FALCON with the system. FALCON allows you, as a system administrator, to access ServiceCenter to perform preliminary verification and maintenance.

For more information on ServiceCenter Operator IDs, see the *Application Administration* guide, and the *System Administrator's Guide*.

# <span id="page-34-2"></span>**Logging Off of ServiceCenter**

Use one of the following methodsto log off of ServiceCenter:

- Press the F3 (logoff) option key on the Main Menu. At the prompt, press F3 or select **Exit ServiceCenter**.
- Type logoff on any menu command line and press Enter. At the prompt, select **Exit ServiceCenter**.

# <span id="page-35-0"></span>**Stopping ServiceCenter**

There are several ways to stop ServiceCenter:

- *[Shutdown from the GUI Client](#page-35-1)*, next section.
- *[Internal Shutdown](#page-35-2)* on page 36
- *[External Shutdown](#page-36-0)* on page 37
- **Note:** Internal shutdown is the recommended method of shutting down ServiceCenter.

## <span id="page-35-1"></span>**Shutdown from the GUI Client**

#### **To shut down from the ServiceCenter GUI Client:**

- **1** From the System Administrator's Home Menu, select the Utilities tab.
- **2** Click Maintenance.
- **3** Click Shutdown.

The active process list displays the processes that will be shut down.

- **4** Select one of the following options:
	- Click Shutdown Now to force an immediate shutdown.
	- Click Advise and Shutdown to enter a the number of seconds until shutdown. The Status Bar will then display the number of seconds entered and the number of seconds until shutdown, and advise users to shutdown and log off.
	- **Click Cancel Shutdown to exit this menu without shutting down.**
	- Click Status to open the System Status window and examine or kill processes from there.

## <span id="page-35-2"></span>**Internal Shutdown**

To shut down ServiceCenter internally use one of the following methods:

- Type shutdown on the ServiceCenter command line.
- Select the **shutdown** option from the System Admin II Menu.
- **Note:** Selecting the **shutdown** option from the System Admin II Menu can be done only by a user logged on to ServiceCenter who has system administrator capabilities, such as FALCON.
## **External Shutdown**

Although an internal shutdown is the recommended method of shutting down ServiceCenter, the following *external* methods are also available.

- The OS/390 Modify command: F *jobname*, SHUTDOWN.
- The OS/390 **P** (stop) command.

**Note:** Both external shutdown methods permit the system to complete active I/O transactions, which preserves the integrity of the file system.

**Warning:** Do not use the OS/390 C (cancel) command to stop ServiceCenter. Canceling ServiceCenter prevents it from completing active I/O Shutdown messages.

## **Shutdown Messages**

The following messages appear in the job log during ServiceCenter shutdown (internal or external):

SC004 SERVICE CENTER LOGONS DISABLED -- applid SC062 SHUTDOWN OF TCP LISTENER COMPLETE SC070 SHUTDOWN MAY TAKE OVER 1MINUTE SC002 USER (userid) SYSTEM SHUTDOWN COMPLETE

**Note:** Message SC062 appears only if the corresponding server was initialized.

The system normally shuts down thirty seconds after message SC070 appears. If for some reason users are still active after thirty seconds, the following message is displayed:

SC072 SHUTDOWN WAITING FOR n TASK(S) TO TERMINATE

The shutdown waits another thirty seconds, again checks for active users, and again issues message SC072. This continues for a set number of iterations or until no active users are found. Set the number of wait iterations using the startup parameter shutdownattempts. The default is 10, which takes approximately 5 minutes.

**Note:** The shutdownattempts and detach parameters can be set in the PARMS member of SAMPLIB dataset.

If after the given number of iterations, active tasks are still found, the active tasks are terminated based on the setting of the detach parameter.

- If detach is set to 0, the active tasks are not terminated, and ServiceCenter continues to check for active tasks every thirty seconds until ServiceCenter terminates.
- If detach is set to 1, each active task is terminated immediately. The following message appears in the job log for each active task: SC074 SHUTDOWN DETACHING PID nn, USER cccccccc
- If detach is set to 2, you are prompted to terminate each remaining active task. The following message appears on the console: SC072 TERMINATE PID nn, USER cccccccc, REPLY 'Y' or 'N' TO TERMINATE

Reply Y to terminate the task; reply N to leave the task active. For each N response, ServiceCenter waits another thirty seconds, and then prompts you with the SC072 message for any remaining active tasks.

In the unlikely event that ServiceCenter fails to terminate, issue the STATUS command (F *jobname*,STATUS). A list of active users appears in the job log. Try to determine what each user is doing. If none of the users are actively updating the database, terminate each user session by issuing the KILL -9 command (F jobname,KILL -9 pid) for each PID listed in the STATUS list.

**Warning:** Any action that prematurely terminates an active ServiceCenter task prevents it from completing active I/O transactions, which can cause file system corruption. These actions include using detach:1 and using the KILL -9 command.

# **CHAPTER 4 Login Security Interface**

ServiceCenter includes a built-in login security interface to RACF, CA-ACF2, or CA-Top Secret. This interface allows ServiceCenter to perform password validation using your existing security framework.

This chapter was designed to aid ServiceCenter Implementers setup ServiceCenter Login Security Interface on their systems.

Topics in this chapter include[:](#page-39-0)

- *[Activating the Login Security Interface](#page-39-0)* on page 40
- *[Testing the Login Security Interface](#page-40-0)* on page 41
- *[Deactivating the Login Security Interface](#page-41-0)* on page 42

# <span id="page-39-0"></span>**Activating the Login Security Interface**

Activation of the interface is optional. If you choose not to use the Login Security Interface, ServiceCenter performs login validation using passwords in the ServiceCenter operator database.

#### **To activate the login security interface**

- **1** Ensure that the ServiceCenter load library is APF authorized.
- **2** Add the mvssrv:host.service parameter to the sc.ini file on the ServiceCenter server platform, where host is the hostname of OS/390 and service is the service name or port number established during the ServiceCenter installation.
- **3** Set the password of the operator records which are to be validated using RACF, CA-ACF2, or CA-Top Secret to SAF.
- **4** As a precautionary measure, login to two concurrent ServiceCenter sessions. One session allows you to modify the login and test the interface. If the modifications fail, you can use the second session to restore login capability.
- **5** If your security application is CA-ACF2, ensure that the PROF rules allow ServiceCenter to communicate with SAF.

The parameter list for SAF is:

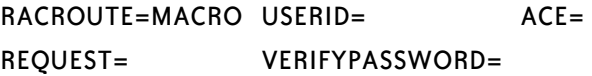

## **Verification of Users via Application Name**

The SAF interface checks a user's user ID and password to verify that the user is allowed to access ServiceCenter. Optionally, the SAF interface can pass an application name to perform this check. The default, however, is to not pass an application name.

The application name is specified in the ServiceCenter job JCL parameters as R=name. The name must be  $\leq$ =8 characters. For example:

RUNPARMS='P=SYEXER C=1000000 R=SCENTER'

In this example, SCENTER is passed to SAF as the application name when ServiceCenter is verifying the user's login ID and password. If the user ID is not allowed to use the application SCENTER, the login is rejected.

**Note:** For information on how to define an application name and user ID, see the documentation for the Security Package used by your system.

## **Password Case Conversion**

If your external security application expects upper-case passwords, you can automatically translate user-entered passwords to uppercase by:

In Text Mode, do one of the following:

- Use Forms Designer to edit the format login.prompt
- Change the ctrl setting for the input field password to 264 (hidden and uppercase conversion).

In GUI Mode, do one of the following:

- Use Forms Designer to edit the format login.prompt.g
- Change the **CaseConversion** property to **Upper**.

# <span id="page-40-0"></span>**Testing the Login Security Interface**

Even though the login security interface is active, it checks only those operators whose ServiceCenter password is SAF.

#### **To test the interface:**

- **1** Create an operator record in the ServiceCenter operator file for a user who is defined to the security interface.
- **2** Set the password in the operator record to SAF.
- **3** Log in from another terminal with the operator ID and password (SAF) you have just established.
- **4** When you are satisfied that the interface is working properly, change the remaining operators' passwords to SAF.
	- **Note:** If the connection to ServiceCenter is not successful, the message "Connection to ServiceCenter failed, cannot verify userid and password" will be displayed when you try to log on.

# <span id="page-41-0"></span>**Deactivating the Login Security Interface**

**If you experience difficulty logging in after activating the security interface:**

- **1** Switch to your second ServiceCenter session.
- **2** Change the password in the operator record to its original value or some value other than SAF.
- **3** If you forced the input field password to uppercase, then:

In Text Mode:

Reset the Ctrl setting from 264 back to 8.

In GUI Mode:

Reset the **CaseConversion** from **Upper** to **None**.

# **CHAPTER 5** System Considerations

This chapter includes tips on how to avoid memory problems, and provides information about region size requirements and console communication, among other things.

Topics in this chapter include[:](#page-43-0)

- *[Avoiding Memory Problems](#page-43-0)* on page 44
- *[ServiceCenter Dump Parameters](#page-44-0)* on page 45
- *[Region Size Requirements](#page-45-0)* on page 46
- *[Console Communication](#page-46-0)* on page 47
- *[Making ServiceCenter Non-Swappable](#page-49-0)* on page 50
- *[Performance Groups in OS/390](#page-50-0)* on page 51
- *Caching* [on page 51](#page-50-1)
- *[Reblocking the File System](#page-52-0)* on page 53
- *[Using Alternate Screen Size Mode](#page-52-1)* on page 53
- *[Server Resources](#page-53-0)* on page 54
- *[OS/390 Initialization Parameters](#page-53-1)* on page 54

# <span id="page-43-0"></span>**Avoiding Memory Problems**

ServiceCenter manages all small storage requests by first allocating a 4K page and then breaking this storage into smaller units. Choosing a larger page size has been shown to significantly reduce the CPU time as overall storage increases. As the page size increases the overall memory usage of ServiceCenter will also increase to some extent. A page size of 16384 has proven to yield the best CPU/Memory size combination. For sites with a small user base, less than 75 users, the default value of 4096 will yield the best performance in most cases.

The initialization parameter M can be used to control the size of the pages. For an example of how to set this value, see *[OS/390 Initialization Parameters](#page-53-1)* [on page 54.](#page-53-1)

Since each new user or task requires memory, and memory is a fixed resource (controlled by the REGION parameter in the ServiceCenter JCL), it is possible to exhaust the memory allotted to the SC member of the SAMPLIB dataset, resulting in system abends (for example, 80A, 878, or 0F9) and job termination.

To avoid this possibility, you can specify two startup parameters in the PARMS member of SAMPLIB dataset to ensure that enough memory is available for existing tasks to execute successfully. These parameters are:

```
btl_free:nnnn
atl_free:nnnn
```
where nnnn represents the number of kilobytes of memory, below the line (btl\_free) and above the line (atl\_free), that must be available before a new task will run. By default, no memory checking is performed. The memory check is performed only once during task initialization, so overhead is negligible.

Using the following values will reserve 40 KB of below the line memory and 64 KB of above the line memory:

btl\_free:40 atl\_free:64 If the specified amounts of memory are not available, the new task is terminated and one of the following messages will appear in the ServiceCenter log:

*Low on above the line storage, session terminated.*

 $-$  or  $-$ 

*Low on below the line storage, session terminated.*

and in the job log:

SC082 LOW ON ABOVE THE LINE STORAGE, SESSION TERMINATED.

 $-$  or  $-$ 

SC083 LOW ON BELOW THE LINE STORAGE, SESSION TERMINATED.

If these messages appear, you can increase the REGION parameter in the SC member of the SAMPLIB dataset to provide more memory for ServiceCenter. If you receive the below the line message and your REGION parameter is greater than 12 MB, then increasing the REGION further will have no effect.

## <span id="page-44-0"></span>**ServiceCenter Dump Parameters**

To obtain useful information from ServiceCenter abend output, include DD statements for the following files in theSC member of the SAMPLIB dataset:

- SYSPRINT
- SYSTERM
- SYSUDUMP
- SNAP

**Note:** Route the above DD statements to a SYSOUT class that can be printed or loaded on tape.

ServiceCenter abend processing must use the standard OS/390 facilities to provide the information necessary for analysis. In its default configuration, ABEND-AID takes control of all abends. If ABEND-AID is used on your OS/390 system, exclude ServiceCenter from its control.

Generally, the SYSOUT class used for SYSPRINT, SYSTERM, SYSUDUMP, and SNAP can be the same class. This concatenates them into one data set to be printed or loaded on tape, and shipped for analysis.

Route the JESLOG and SYSMSGS from ServiceCenter to the same SYSOUT class used for SYSPRINT, SYSTERM, SYSUDUMP, and SNAP. This is not always possible because of the method by which installations define started tasks to JES.

# <span id="page-45-0"></span>**Region Size Requirements**

The region size must be large enough for program storage, I/O cache (default 500,000 bytes), shared memory (default 8,000,000 bytes), and user storage. User storage ranges from 500 KB for an inactive user to approximately 1 MB for an active user or background task. The specific Private Storage requirements for both above and below the line storage can be found in the chart below.

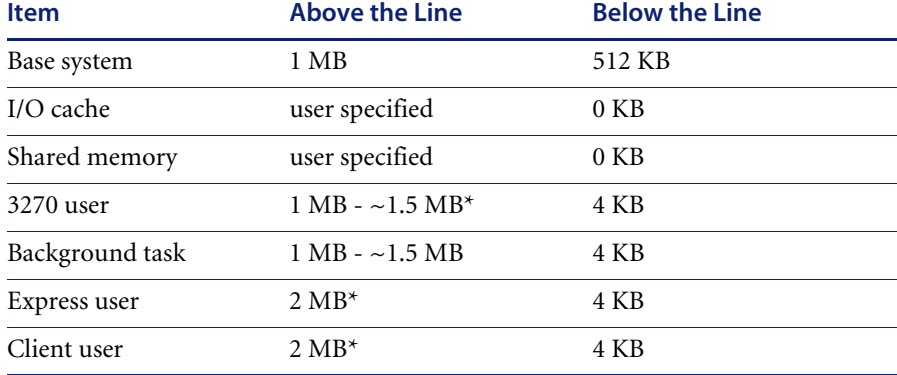

#### **Table 5-1: Storage Requirements**

\* If you have your data mapped to DB2, allow 4 MB above the line per user. **Example:**

A 40-user system with five background processes, an I/O cache of 1 MB, and shared memory of 8 MB would require a Region Size of 97.5 MB, calculated as follows:

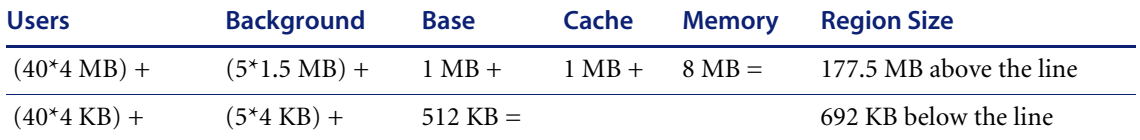

#### **Example #2:**

A five-user system with five client users, two background processes, an I/O cache of 500 KB, and shared memory of 8 MB would require a Region Size of 30 MB, calculated as follows:

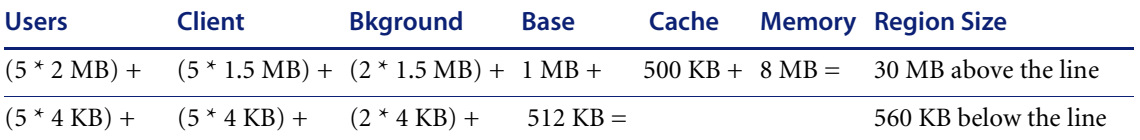

Keep the following items in mind regarding OS/390 and region size:

- OS/390 automatically assigns a job 32 MB of extended Private region whenever the REGION parameter is between 1 and 16 MB, and automatically assigns a job the largest allowable Private *below the line* storage size when the REGION parameter is above 16 MB.
- The limiting number of ServiceCenter tasks in your system is dependent upon the amount of Private *below the line* storage available at your site.
- ServiceCenter does not explicitly allocate any common area storage.
- Your installation may have OS/390 exits installed (for example, IEFUSI) to limit the amount of REGION available to a batch job or started task, regardless of the REGION size specified in the SC member of the SAMPLIB dataset.

# <span id="page-46-0"></span>**Console Communication**

ServiceCenter provides console support via the OS/390 Modify command (F). The general format of the modify command is:

F jobname,command parameter1 parameter2

The supported commands, along with a description and examples, are shown below.

#### DIAG

This command sets the internal diagnostic level for internal tracing. It is currently supported for SC3270 only.

Example: Set the diagnostic level to 1.

F SCJOB,DIAG

SC040 DIAG COMMAND BEING PROCESSED SC044 COMMAND COMPLETED SUCCESSFULLY

#### KILL

This command terminates a process. It is functionally equivalent to the kill command issued from the online status display. The KILL command will terminate the process after all must complete locks and database I/O for the process are complete. Obtain the process ID for the task to be terminated by issuing the STATUS command.

Example: Terminate process 345.

F SCJOB,KILL 345

SC040 KILL COMMAND BEING PROCESSED SC044 COMMAND COMPLETED SUCCESSFULLY

#### KILL -9

This command immediately terminates a process. Use this command only after the KILL command has proven to be unsuccessful. Obtain the process ID for the task to terminated by issuing the STATUS command.

Example: Force immediate termination of process 345.

F SCJOB,KILL -9 345

SC040 KILL -9 COMMAND BEING PROCESSED SC044 COMMAND COMPLETED SUCCESSFULLY

#### **OUIESCE**

This command quiesces the VTAM applid used by ServiceCenter, preventing further logins from VTAM. Once you place the applid in the quiesce state, it cannot be reversed. ServiceCenter must be shut down and restarted to enable logins.

Example: Prevent further VTAM logins.

F SCJOB,QUIESCE

SC040 QUIESCE COMMAND BEING PROCESSED SC004 SERVICE CENTER LOGONS DISABLED -- MRB1 SC044 COMMAND COMPLETED SUCCESSFULLY

#### **SCENTER**

This command starts an application process. The SCENTER command must be given an application to execute as a parameter.

Example: Start an agent task running the application **agent.marquee** which looks for "PROBLEM" events. In addition, turn on RTM tracing for this task.

F SCJOB,SCENTER AGENT.MARQUEE PROBLEM -RTM:3

#### SHUTDOWN

This command stops ServiceCenter. See *[Stopping ServiceCenter](#page-35-0)* on page 36 for details.

Example: Stop ServiceCenter.

F SCJOB,SHUTDOWN

#### START

This command restarts any terminated servers used for client/server communications based on the parameters supplied at startup.

Example: Restart the TCP/IP server.

F SCJOB,STARTSERVERS

SC040 START COMMAND BEING PROCESSED SC060 TCP LISTENER IS ON HOST(MVS) PORT#(2501) SC060 TCP LISTENER IS ON HOST(MVS) PORT#(1426) SC044 COMMAND COMPLETED SUCCESSFULLY

#### **STATUS**

This command provides a list of the currently executing processes. The list contains the process name, process ID, memory utilization, CPU utilization, I/Os, and semaphores held.

Example: List the currently executing processes.

F SCJOB,STATUS

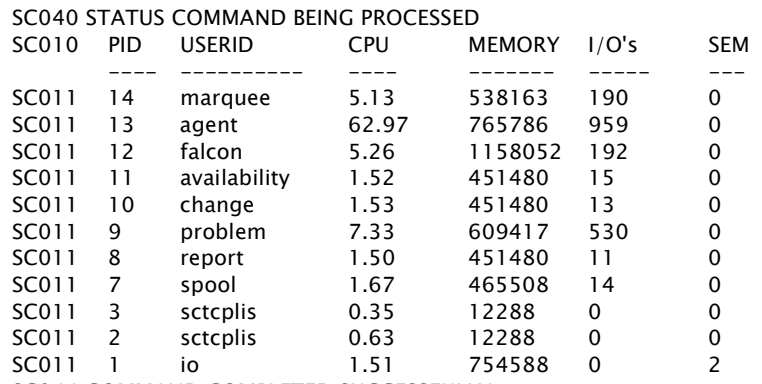

SC044 COMMAND COMPLETED SUCCESSFULLY

#### **WHERE**

This command is used for diagnostic purposes only. It shows the current program stack for the given process. Using the process ID '\*' (asterisk) will generate a report on all active processes.

Example: Show the program stack for process 133.

F SCJOB,WHERE 133

SC040 WHERE COMMAND BEING PROCESSED SC044 COMMAND COMPLETED SUCCESSFULLY SC050 -SIGROUTE SIGPAUS SLEEP EVSLEEP EVAL1 EVAL@@261549 MAINL

# <span id="page-49-0"></span>**Making ServiceCenter Non-Swappable**

Making ServiceCenter non-swappable ensures that during heavy system load, ServiceCenter has access to the necessary system resources. For example, if a few seconds go by without any activity in ServiceCenter, ServiceCenter is not swapped out and does not have to wait for system resources to become available.

To make ServiceCenter non-swappable, make an entry for Program Kernel in the Program Properties Table (PPT) per the applicable IBM System Modifications Manual, or make an entry for Program Kernel in the SYS1.PARMLIB(SCHEDxx) member being used by your installation.

# <span id="page-50-0"></span>**Performance Groups in OS/390**

ServiceCenter is an independent, online VTAM application that runs as either a started task or batch job under any *performance group* in OS/390. A direct correlation exists between the performance group in which ServiceCenter resides and the response time realized when using ServiceCenter. The higher the priority of the performance group in which ServiceCenter resides, the more resources allocated by the system to run ServiceCenter. Run ServiceCenter in a performance group equal to or higher than other online systems, just under JES and VTAM.

# <span id="page-50-1"></span>**Caching**

Cache is the memory allocated to keep units or blocks of file data in memory (the units of blocks being determined by block size). The more ServiceCenter is able to retrieve information from cache, the less it has to perform direct disk reads and thus the faster the response time. The most recently requested blocks are kept in memory regardless of the file in which they reside, resulting in the all physical SCDB files competing for cache.

To help you monitor the ServiceCenter operating environment, Peregrine Systems provides caching statistics in SYSPRINT when ServiceCenter is shut down. The blocksize, number of extents, I/O, cache hits, cache misses, and percentage of disk reads avoided are listed for the all physical SCDB files.

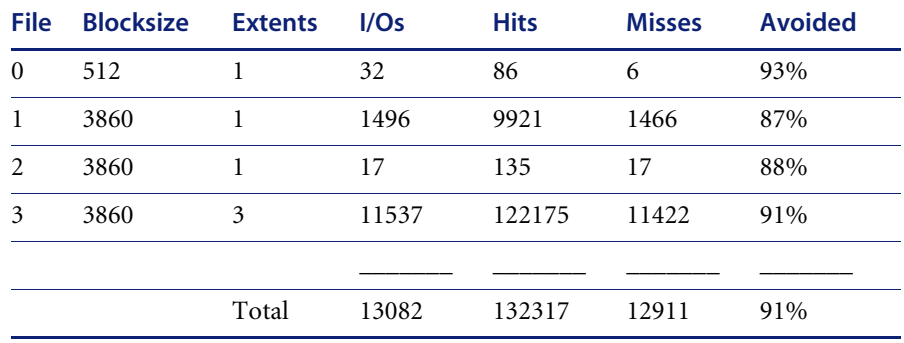

#### **Table 5-2: SYSPRINT Statistics**

The numbers specified under *I/Os* depict the actual number of times the system *read from* or *wrote to* the disk because the requested information was not in cache.

The numbers specified under *Hits* depict the number of reads that did not have to go to disk (that is, the number of reads where the requested information was found in cache). Conversely, the numbers specified under *Misses* depict the number of reads that went to disk because the system could not find the information in cache. The percentages specified under *Avoided* are the number of hits divided by the number of hits and misses.

*Total I/Os*, *hits*, *and misses* for the all physical SCDB files, as well as a *weighted average of disk reads avoided*, is determined by the activity for each file. The weighted average depicts how well ServiceCenter is utilizing cache. This cache utilization is based on the amount and type of activity performed by ServiceCenter.

For the *weighted average disk reads avoided*, an average of 80-90% is considered good; an average above 90% is considered excellent. Your cache size, specified in the run JCL for ServiceCenter, should change if the *avoided* figure is below 80%.

## **More About Cache**

ServiceCenter requires a minimum cache size of 500,000 bytes. The default (if no cache size is specified) is 1,000,000 bytes. If the percentage of disk reads avoided is below 80%, increase your cache size accordingly until the percentage is 80% or above. Peregrine Systems recommends that you start with the default cache size and increase as needed. (This is done through trial and error. For example, you may initially increase your cache to a baseline of 1,000,000 bytes.)

**Note:** When you increase your cache size, you must increase your Region size by the same amount. For example, if your normal Region size is 4000 KB and you increase your cache size from the default of 500,000 bytes to 1,000,000 bytes (a net increase of 500,000 bytes), you would need to define your Region size as 500 KB larger, or 4500 KB.

If you defined an I/O cache of 1,000,000 bytes, your start-up JCL appears as follows:

- // SC EXEC PGM=KERNEL,REGION=4500K,
- // RUNPARMS='P=SYEXER C=1000000

# <span id="page-52-0"></span>**Reblocking the File System**

Peregrine Systems, Inc. provides the REXX routine RBLKREXX and the JCL REBLOCK program for adjusting the block size of ServiceCenter data sets.

**Warning:** Reblocking any ServiceCenter data set with a utility other than REBLOCK causes irreparable damage to the ServiceCenter file system. For this reason, exclude the ServiceCenter file system from DASD management products that compress or reblock files.

A sample reblock JCL is provided in member REBLOCK of the SAMPLIB data set. The program copies a source ServiceCenter file system to a set of destination files and reblocks them in the process.

#### **To reblock a ServiceCenter filesystem:**

- **1** Modify the JCL REBLOCK in the SAMPLIB data set to reflect your system environment. For this procedure, see the instructions in the JCL.
- **2** Ensure that ServiceCenter is shut down and no other application or process is accessing the file system.
- **3** Submit the job.

# <span id="page-52-1"></span>**Using Alternate Screen Size Mode**

By default, ServiceCenter uses the primary screen size, which is normally 24 rows and 80 columns. You can tell ServiceCenter to use the alternate screen size by specifying ALT in the userdata parameter of your logon command as follows:

```
login applid=sc,data=ALT
-Or-
```
login applid(sc) data(alt)

# <span id="page-53-0"></span>**Server Resources**

## **Shared Memory**

A server uses approximately *8192 K* of base shared memory plus *110 K* per logged-on user.

For example, if you have 50 users, the shared memory requirement is 8192K  $+ (110K * Users) + (4000 * Background Processes) = 13692K$ , if background  $processes = 0$ .

The amount of shared memory allocated by ServiceCenter is specified by shared\_memory: in the PARMS member of the SAMPLIB library.

## **Processes**

A process starts for each ServiceCenter user. In addition, a process starts for each background scheduler.

For a 50-user system, where all users are client server, and assuming there are 17 background schedulers, the number of ServiceCenter processes on the server computer is  $50 + 17 = 67$ .

## **Semaphores**

ServiceCenter uses 14 semaphores, regardless of the number of users logged on to the system.

# <span id="page-53-1"></span>**OS/390 Initialization Parameters**

When running ServiceCenter on OS/390, you can only specify the normal startup initialization parameters through the initialization file and not through parameters on the startup statement as in other ServiceCenter systems. Instead, in OS/390 the parameters (RUNPARMS=) on the startup (EXEC) statement are reserved for initialization parameters unique to OS/390.

The following example shows a typical OS/390 EXEC statement for starting ServiceCenter:

- // SC EXEC PGM=KERNEL,
- // RUNPARMS='C=2000000 M=8192 P=SYEXER'

The parameters and their values are case insensitive; that is, use either upper or lowercase letters.

#### **Table 5-3: Initialization Parameter List**

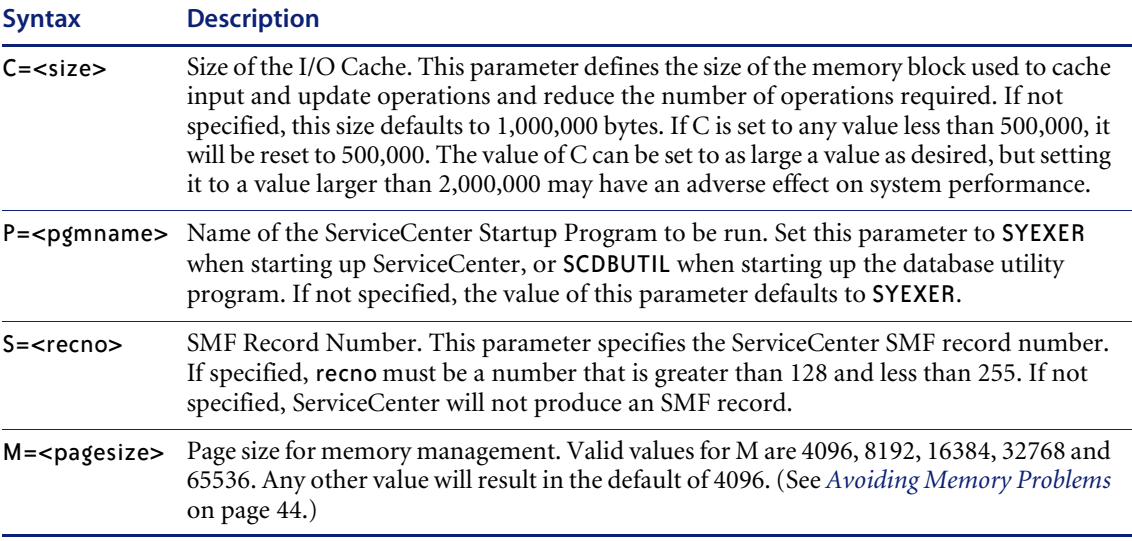

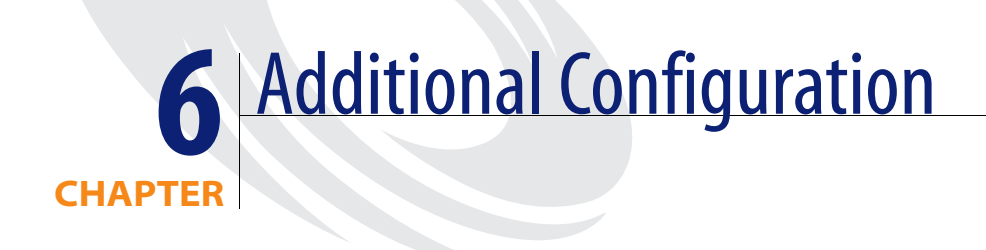

This chapter was designed to aid ServiceCenter Implementers setup SCAutomate and ServiceCenter SMF Recording on their systems.

Topics in this chapter include[:](#page-57-0)

- *[SCAutomate Base](#page-57-0)* on page 58
- *[ServiceCenter SMF Recording](#page-59-0)* on page 60

# <span id="page-57-0"></span>**SCAutomate Base**

SCAutomate Base provides event management services through a collection of automation products that enable external applications to be integrated with ServiceCenter.

You must perform the following procedures to install SCAutomate Base:

- Verify prerequisite software.
- Assign a TCP port.
- Customize startup parameters.

## **Verifying Prerequisite Software**

The following software is required to use SCAutomate base. Verify that this software is installed and configured before continuing with your installation.

#### **OS/390 TCP/IP**

The TCP/IP stacks currently supported are:

- IBM TCP/IP Version 3 Release 1 and higher.
- IBM Communications Server Version 2 Release 4 and higher.
- CA Network*IT* TCPaccess Version 5 Release 3, or Version 5 Release 2 with module LSCNCOM that supports SAS 6.5. This module is not currently shipped with Network*IT* TCPaccess and must be obtained from CA Technical Support.

## **Assigning a TCP Port**

Assign a TCP port according to the instructions below that apply to your particular system.

#### **IBM TCP/IP**

Assign a port number to the OS/390 server in the OS/390 TCP/IP etc.services data set. You can find information on assigning a TCP port in the *IBM TCP/IP Version 2 Release 2.1 for MVS: Planning and Customization Manual*.

#### **Network***IT* **TCPaccess**

Assign a TCP/IP port using the mvstcp parameter in the PARMS data set. You can find information on assigning a TCP port in the S*NS/NFS Installation and Administration Guide*.

## **Customizing Startup Parameters**

Edit the PARMS member in HILEV.VERSION.SAMPLIB to make the following changes:

scauto: scautod

Add the scauto:*service* name to reflect the TCP port name assigned in the previous step.

**Note:** This parameter is case sensitive.

■ mvstcp\_prefix:<TCPIP>

Remove the # from the beginning of this statement and change <*TCPIP>* to the data set prefix used for your TCP/IP data sets. If you omit this parameter, TCPIP is used as the default high-level qualifier. For example, if the data set name for the etc.services file is SYS1.TCPIP.ETC.SERVICES, then the following parameter is required: mvstcp\_prefix:SYS1.TCPIP

■ mvstcp\_addrspc:<TCPIP>

Remove the # from the beginning of the statement and change TCPIP to the name of the TCP/IP address space. The default name is TCPIP. Determine the address space names as follows:

 $I$ BM TCP/IP

For IBM TCP/IP, the name is the job name for the TCP/IP started task/job. The job name is determined by looking at the TCPIPUSERID parameter in the TCPIP.TCPIP.DATA data set. If the TCPIPUSERID is MVSPROD, change the mvstcp\_addrspc parameter to the following: mvstcp\_addrspc:MVSPROD

■ Network/T<sub>TCPaccess</sub>

For Network*IT* TCPaccess TCPaccess, the name is the subsystem ID of the TCPIP address space. The ID is assigned during the installation of Network*IT* TCPaccess TCPaccess. If the subsystem ID is ACSS, add the following:

mvstcp\_addrspc:ACSS

# <span id="page-59-0"></span>**ServiceCenter SMF Recording**

ServiceCenter can write SMF records for every user. SMF records are written when a user task terminates (usually at logoff) and when the system is shut down. Recorded information includes database usage, memory, CPU, and other system resources. You can find a complete listing of the ServiceCenter SMF records in member SMF in the SAMPLIB partitioned data set.

**Note:** Activating the ServiceCenter SMF capabilities is optional. By default, ServiceCenter does not write SMF records.

#### **To activate ServiceCenter SMF recording:**

- **1** Ensure that the load library is APF-authorized.
- **2** Select an unused SMF record number for ServiceCenter. The record number must be within the range: 128 to 255.
- **3** Specify the chosen SMF record number (*nnn*) in the ServiceCenter JCL on the EXEC PARM as S=*nnn*. For example:

RUNPARMS='P=SYEXER I=applid C=500000 S=200'

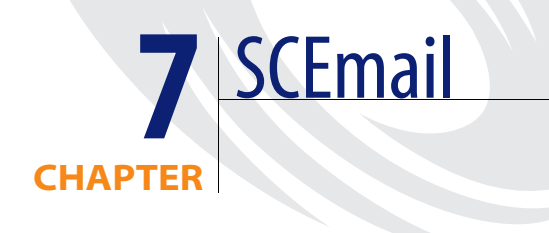

SCemail is a ServiceCenter component that allows sending of E-mail to external mail applications. SCemail provides a monitor to handle ServiceCenter e-mail events. The monitor connects ServiceCenter into standard e-mail facilities and allows ServiceCenter users or applications (or both) to send mail through e-mail.

This chapter was designed to aid ServiceCenter Implementers and Administrators in setting up SCEmail on their systems.

Topics in this chapter include[:](#page-61-0)

- *[SCEmail Setup in Text Mode](#page-61-0)* on page 62
- *[SCEmail Setup in GUI Mode](#page-69-0)* on page 70

# <span id="page-61-0"></span>**SCEmail Setup in Text Mode**

Set up sc.email for your particular needs.

## **Configuring sc.email**

**To configure sc.email to your site standards:**

- **1** Open the Database Manager.
- **2** Type db on the command line.
- **3** Press Enter.

The Database Manager prompt displays.

**4** Type mvsmail in the **Format** field.

A blank XMIT record displays.

**5** Press Enter.

The defaults for SCEmail display in the *mvsmail.setup* form.

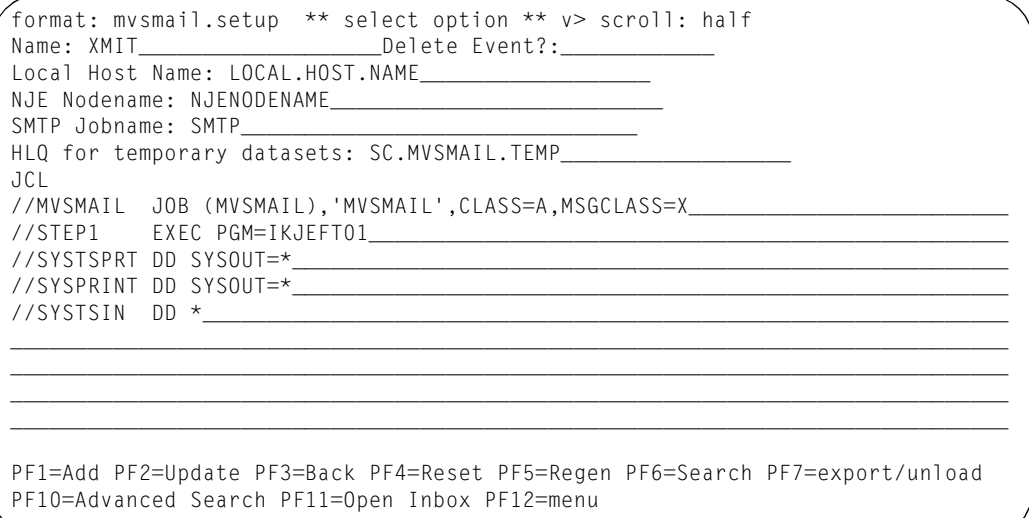

- **6** Edit the format according to the following instructions:
	- Type the TCP Network Domain Name of the OS/390 system (for example, MVS.PEREGRINE.COM) in the local host name field.
	- Type the NJE Network Node Name in the **NJE Nodename** field.
	- Type the name of the job that is running SMTP on the OS/390 system (usually SMTP) in **SMTP Jobname** field.
	- Type the high level qualifier for the temporary data sets that are created and deleted for each e-mail message sent. sc.email appends A*x* (where *x* is a 7-digit number taken from the number table in ServiceCenter) to the end of the high level qualifier.
	- Type true or false in the **Delete Event** field to indicate whether or not you want the e-mail event in ServiceCenter deleted after it is sent. The default is *false* if the field is left blank.
	- Modify the JOB card in the JCL to conform to your site standards.
	- **Note:** You can find the TCP Network Domain Name and NJE Network Node Name in the JOBLOG of the job that is running SMTP on the OS/390 system.
- **7** Select PF2=update to save the record.

## **Checking the Installation Components**

Before starting the scheduler, ensure that all the supporting records were properly installed on your system. (See the SCEmail chapter of the *Event Services* guide) Search for records in the following files:

- schedule file
- info file (*info.startup*)
- number file

## **The Schedule File**

### **To check for the schedule record:**

- **1** Type sch on a command line.
- **2** Press Enter. A blank schedule record displays.
- **3** Type SCEmail in the **class** field.
- **4** Press Enter.

## The specific schedule record for SCEmail displays.

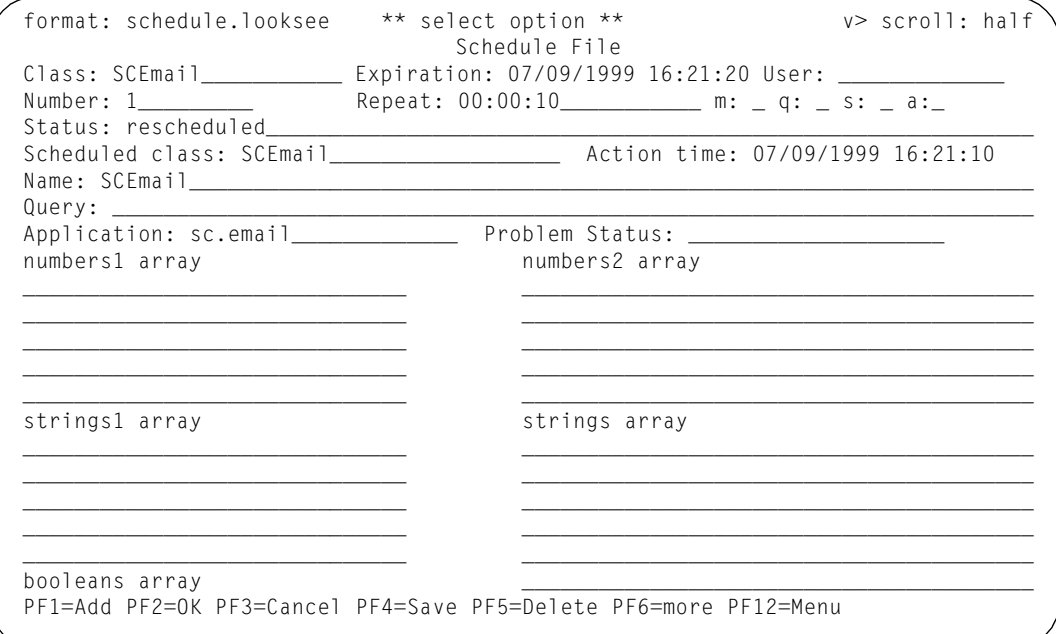

## **The Info File**

### **To check for the agent record:**

- **1** Type info on a command line.
- **2** Press Enter.

The System Process Control Information displays.

- **3** Type SCEmail in the **type** field.
- **4** Press Enter.

The System Process Control Information for the SCEmail agent displays.

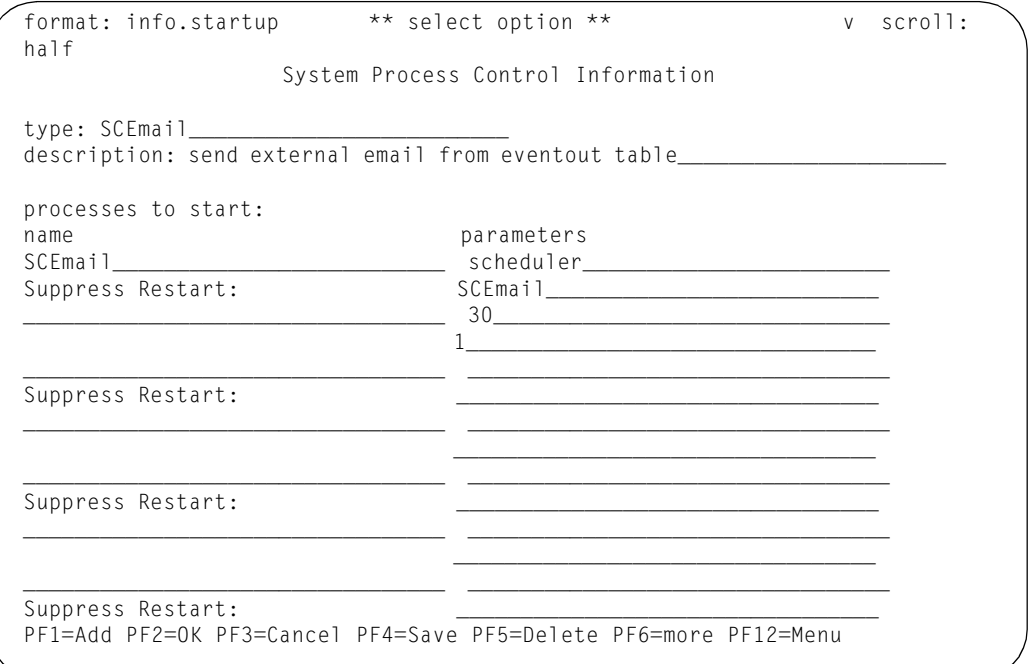

## **The Number File**

**To check for the sequential schedule record:**

- **1** Type number on a command line.
- **2** Press Enter.

A blank number record displays.

- **3** Type SCEmail in the **Number Class** field.
- **4** Press Enter.

The specific record for SCEmail displays.

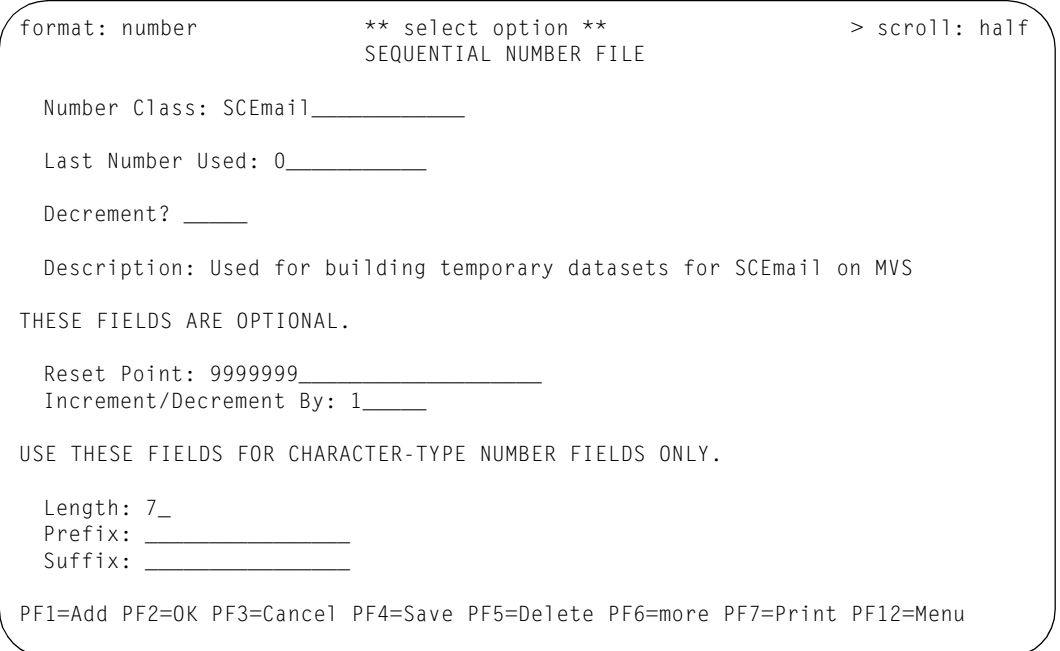

# **Starting the Scheduler**

## **To start the scheduler:**

- **1** Go to the system status display.
- **2** Type status on the command line.

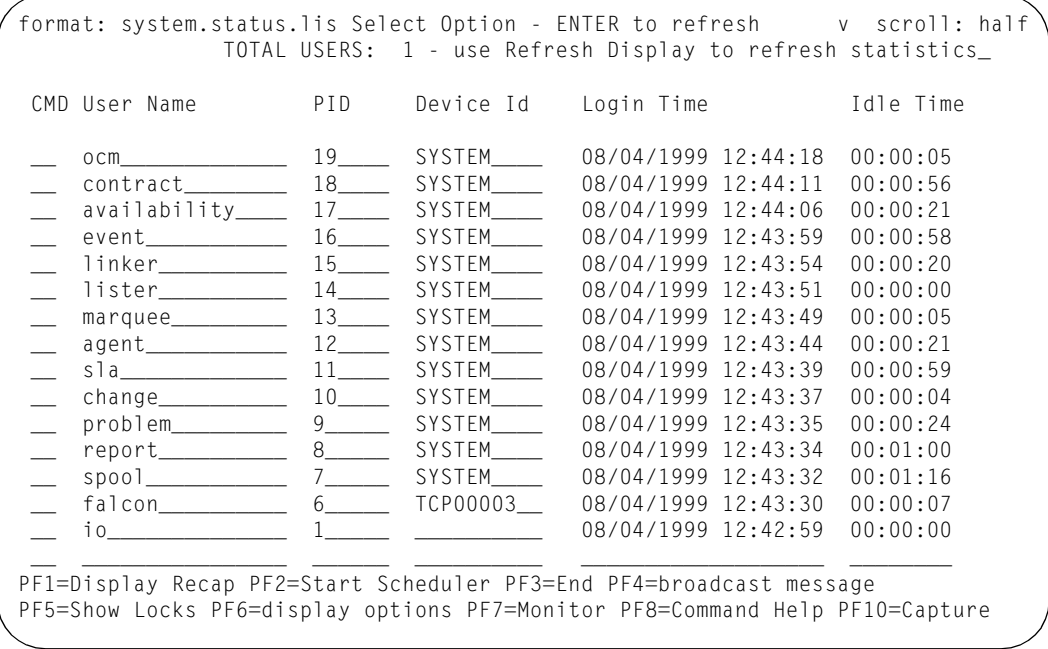

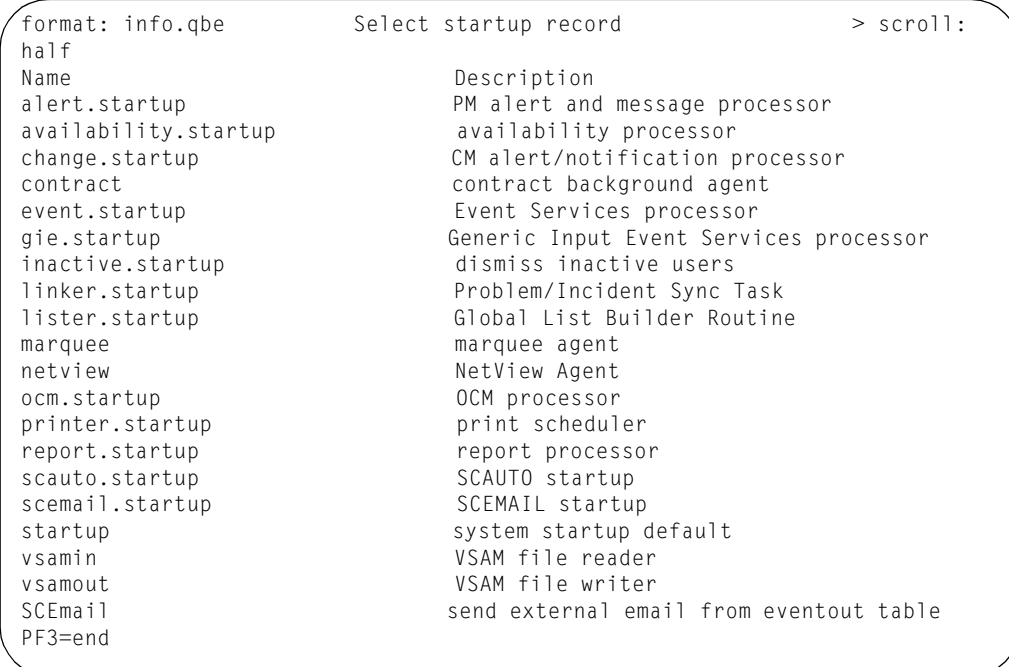

**3** Select the option to start the scheduler (PF2).

**4** Select SCEmail. (You may need to page down to the end of list.)

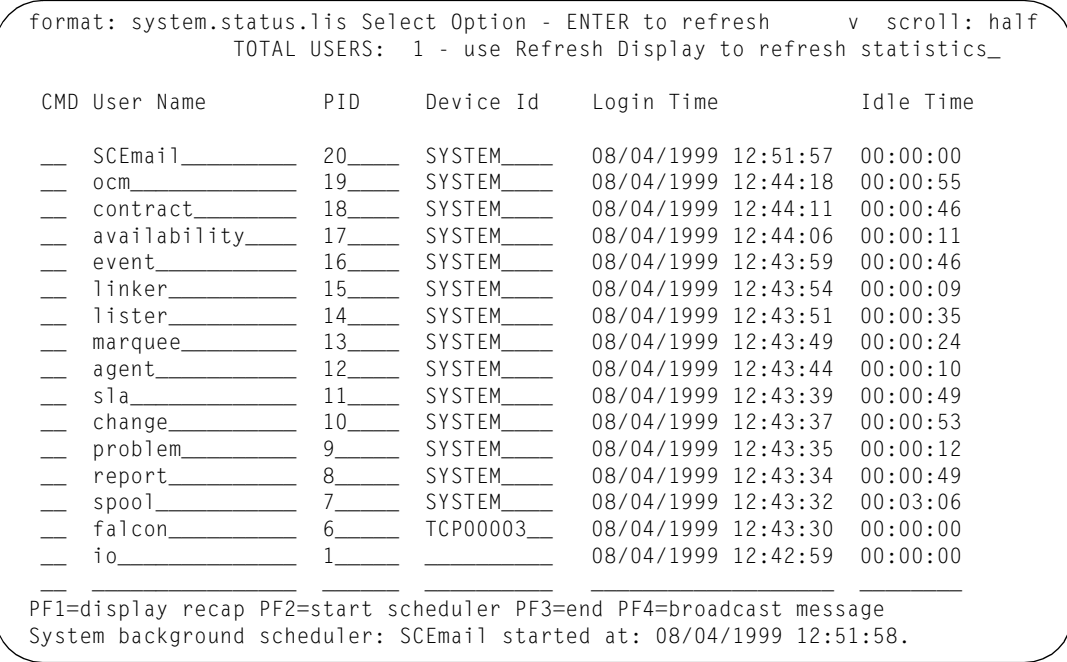

## **5** Place the cursor on SCEmail and press Enter to select.

# <span id="page-69-0"></span>**SCEmail Setup in GUI Mode**

Set up sc.email for your particular needs.

## **Configuring sc.email**

#### **To configure sc.email to your site standards:**

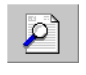

- **1** Type mvsmail in the **Form Name** field of the Database Manager dialog box.
- **2** Click Search or press Enter.

A blank XMIT record displays.

**3** Click Search.

The defaults for SCEmail displays in the *mvsmail.setup* form.

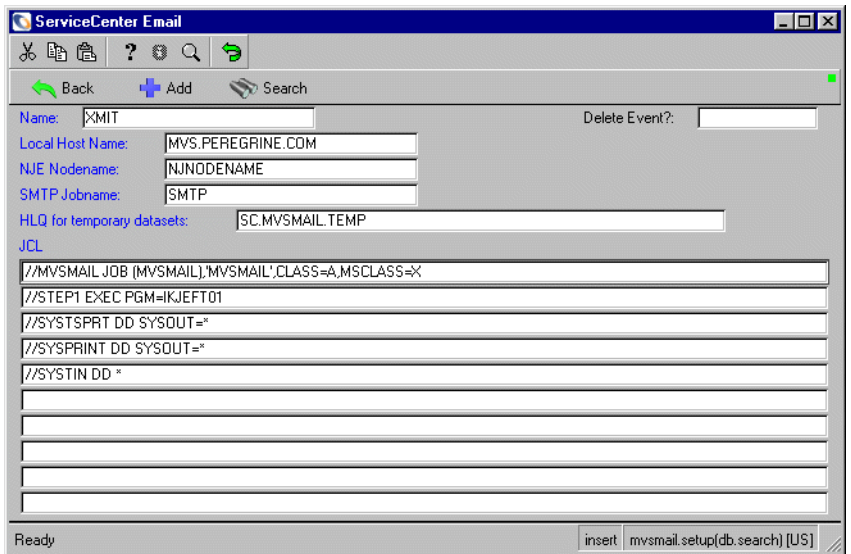

- **4** Edit this form according to the following instructions:
	- Type the TCP Network Domain Name of the OS/390 system. For example, type MVS.PEREGRINE.COM in the local host name field.
	- Type the NJE Network Node Name in the **NJE Nodename** field.
- $\blacksquare$  Type the name of the job that is running SMTP on the OS/390 system (usually SMTP) in the **SMTP Jobname** field.
- Type the high level qualifier for the temporary data sets that are created and deleted for each e-mail message sent. sc.email appends A*x* (where **x** is a 7 digit number taken from the number table in ServiceCenter).
- Modify the JOB card in the JCL to conform to your site standards.
- **Note:** You can find the TCP Network Domain Name and NJE Network Node Name in the JOBLOG of the job that is running SMTP on the OS/390 system.
- **5** Click Save to save the changes to the record.

## **Checking the Installation Components**

Before starting the scheduler, check to ensure that all the supporting records were properly installed on your system.

Search for records in the following files:

- schedule file
- info file (*info.startup*)
- number file

### **The Schedule File**

**To check for the schedule record:**

- **1** Click Command in the System Administrator's main menu.
- **2** Type schedule in the command line.
- **3** Press Enter.

A blank schedule record displays.

- **4** Type SCEmail in the **Class** field.
- **5** Press Enter.

The specific schedule record for SCEmail displays

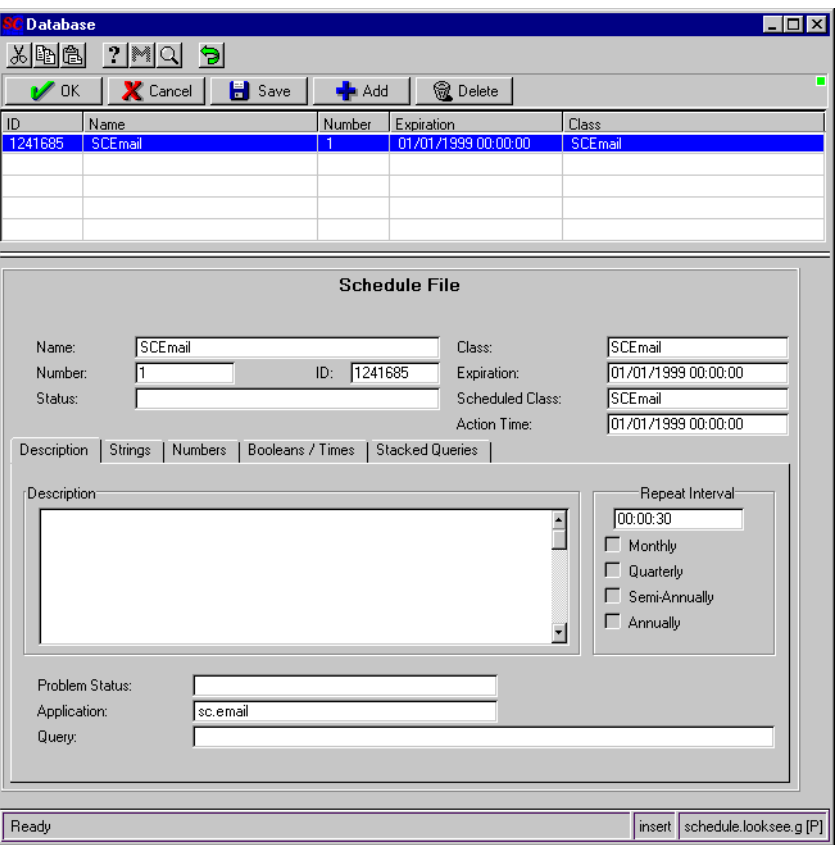
#### **The Info File**

#### **To check for the agent record:**

- **1** Click Command in the system administrator's main menu.
- **2** Type info in the command line.
- **3** Press Enter.

The agent initialization registry displays.

- **4** Type SCEmail in the **type** field.
- **5** Press Enter.

The registry record for the SCEmail agent displays.

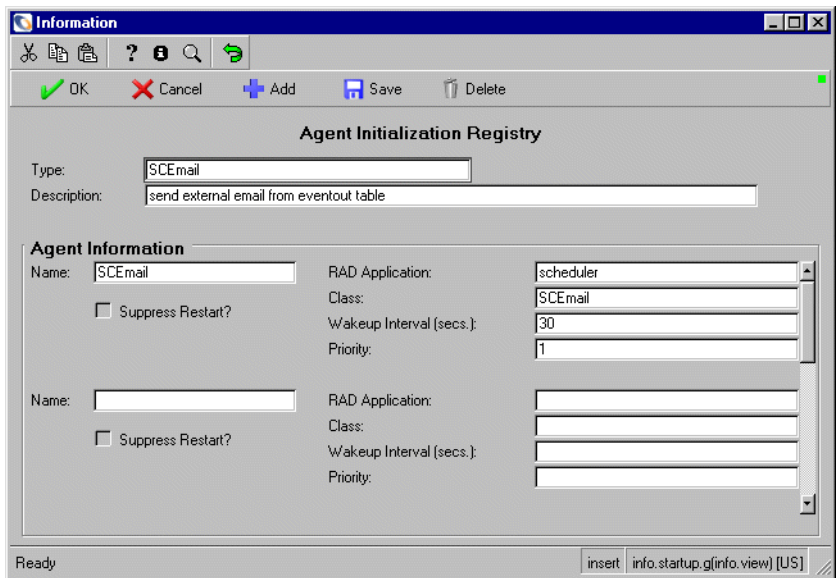

#### **The Number File**

**To check for the sequential number record:**

- **1** Click Command in the system administrator's main menu.
- **2** Type number in the command line.
- **3** Press Enter.

A blank number record displays.

- **4** Type SCEmail in the **class** field.
- **5** Press Enter.

The specific record for SCEmail displays.

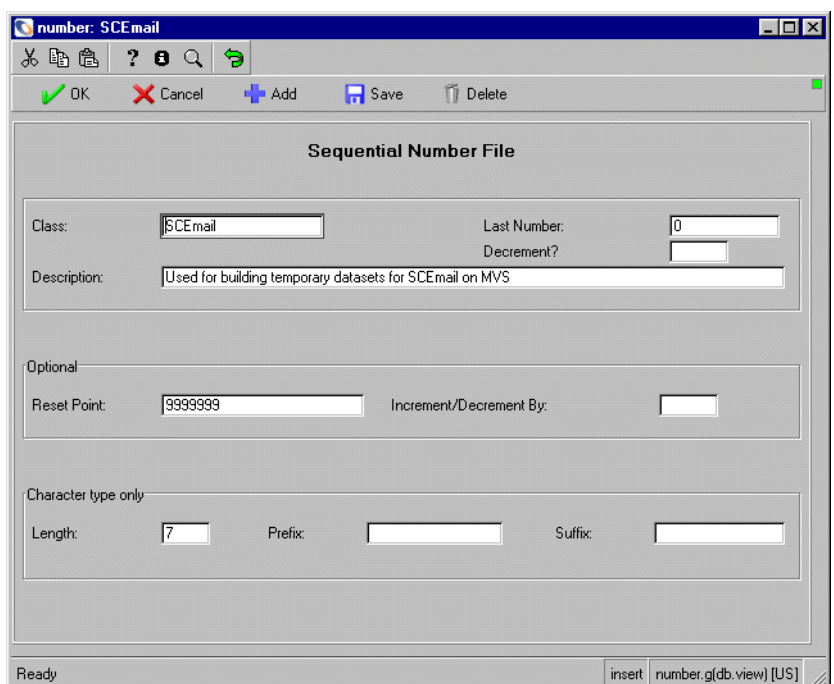

### **Starting the Scheduler**

**Note:** You can only access the scheduler from an express client.

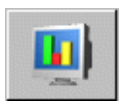

#### **To start the scheduler:**

**1** Click the System Status button in the system administrator's main menu. The system status list displays.

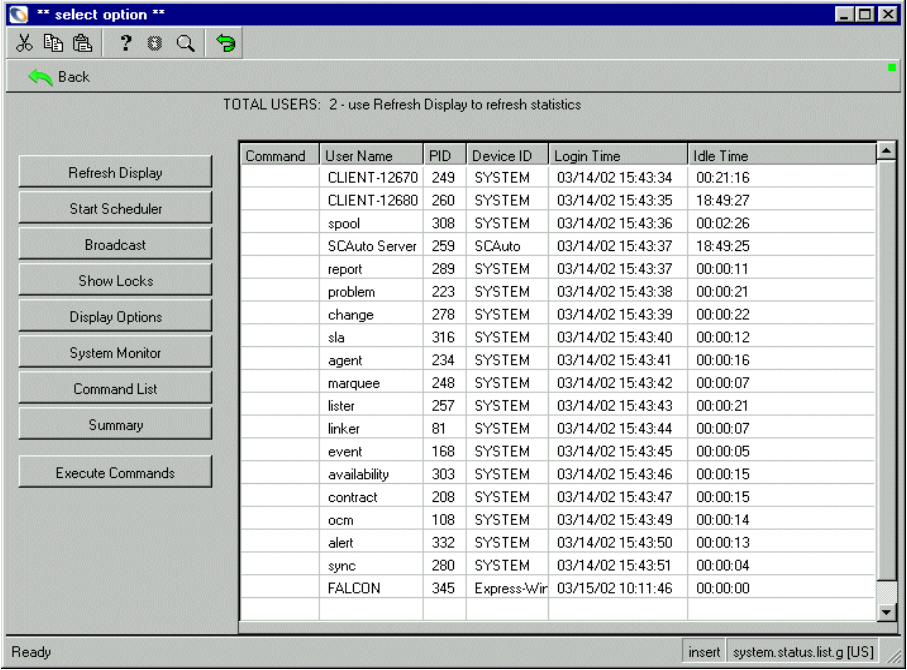

**2** Click Start Scheduler.

The agent startup record list displays.

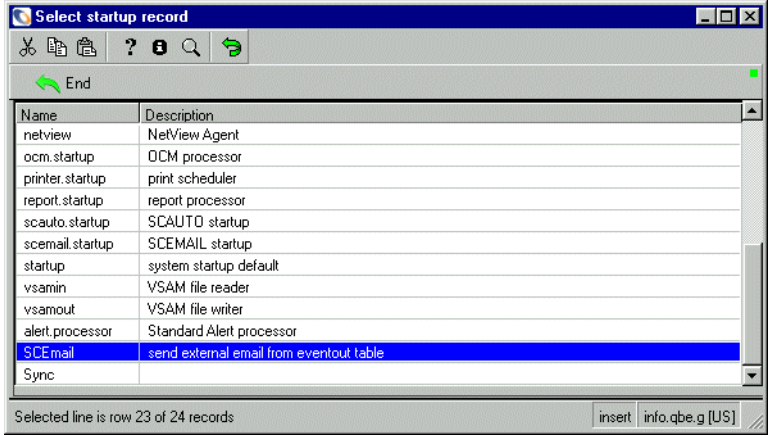

**3** Double-click on SCEmail. (You may need to scroll to the end of list.)

This returns you to the system status list. SCEmail now appears on the list of active processes. A message in the status bar states, *System background scheduler: SCEmail started at mm/dd/yyyy hh:mm:ss.*

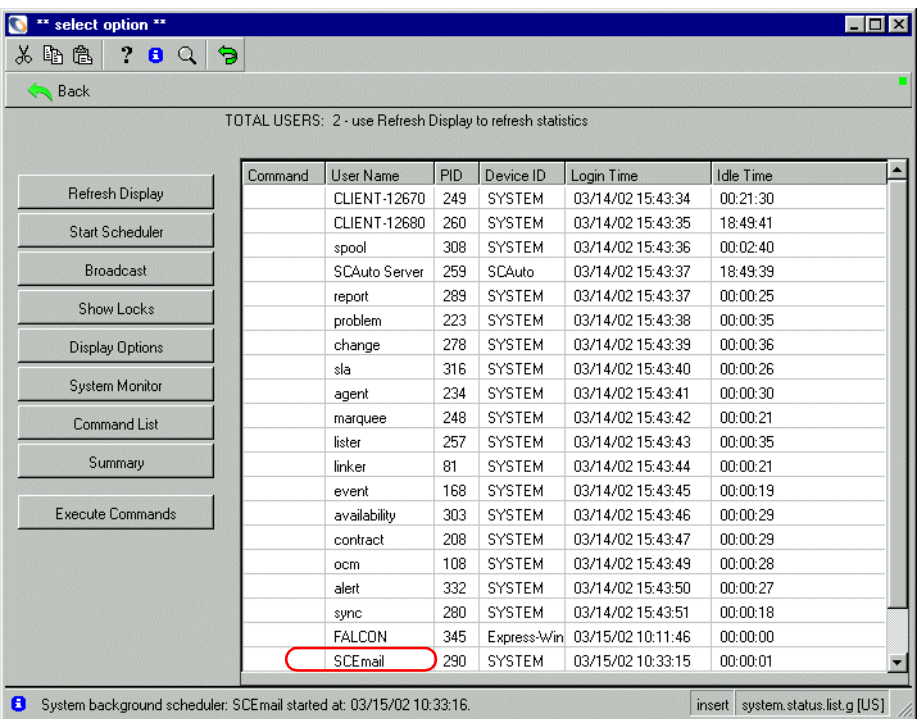

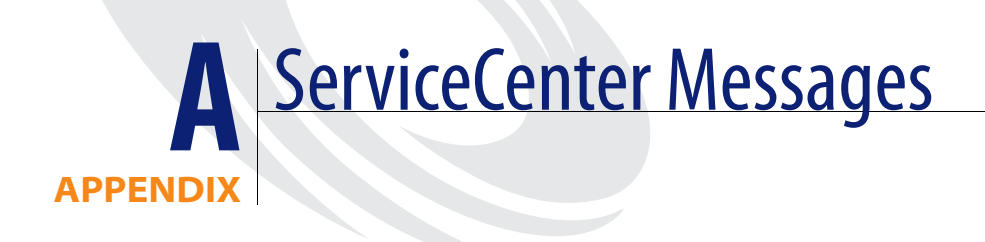

This appendix lists messages that may be displayed on the console when you run ServiceCenter.

#### **SC000 SERVICECENTER (v.r). sp (Build)**

This message displays on the console when you start ServiceCenter.

v.r sp build Version and Release (5.0) Service Pack (0) Build number (0690????) System Action: None. Operator Action: None.

#### **SC001 SERVICECENTER LOGONS ENABLED -- XXXX**

This message displays on the console when you open the VTAM applid (XXXX) and enable logons.

System Action: Logons are enabled.

Operator Action: Terminal users may log on to ServiceCenter.

#### **SC002 USER XXXX SYSTEM SHUTDOWN COMPLETE**

This message displays on the console when you successfully shut down ServiceCenter.

*xxxx*: The User ID that started ServiceCenter. System Action: The system terminates. Operator Action: None.

#### **SC003 SYSTEM TERMINATED -- termination reason**

This message displays on the console when the system fails to start. The termination reason contains the reason for the failure.

System Action: ServiceCenter terminates Operator Action: Correct the cause of the error stated in the termination reason, additional information may be found in the SYSPRINT or SYSTERM output

#### **SC004 SERVICECENTER LOGONS DISABLED -- XXXX**

This message displays on the console when the VTAM applid (XXXX) for logons is disabled because of a quiesce command or RAD function. Logons cannot be re-enabled without restarting ServiceCenter.

System Action: Logons are disabled. Operator Action: None.

#### **SC005 ABEND xx: lu=llllll, User=uuuuuuuu, Application=aaaaaaaaaaa, Panel=pppppp**

This message displays on the console when a user task abends. The abend code (xx) is the signal number that intercepted the error:

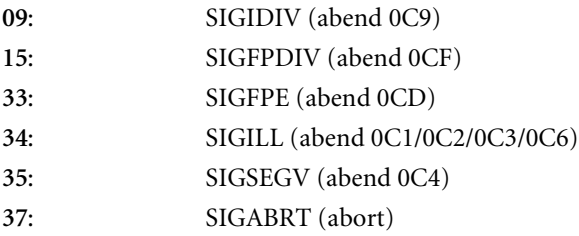

Use the LU name *(llllll)*, User ID *(uuuuuuuu)*, application *(aaaaaaaaaaa)* and the panel *(pppppp)* at the time of the error to determine the cause of the error.

System Action: The user task is removed from the system. Operator Action: Correct the cause of the error.

#### **SC006 VTAM OPEN FAILED - 3270 ACCESS DISABLED**

This message displays on the console when ServiceCenter cannot open the VTAM application ID specified on the applid parameter.

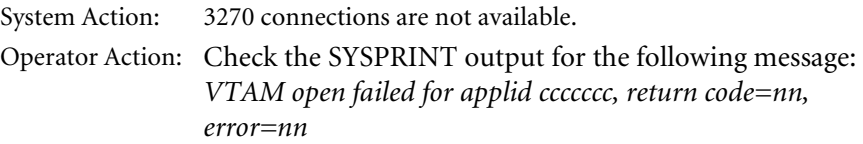

The applid (ccccccc) is the application ID specified on the applid parameter. Some of the common return codes and errors are listed below:

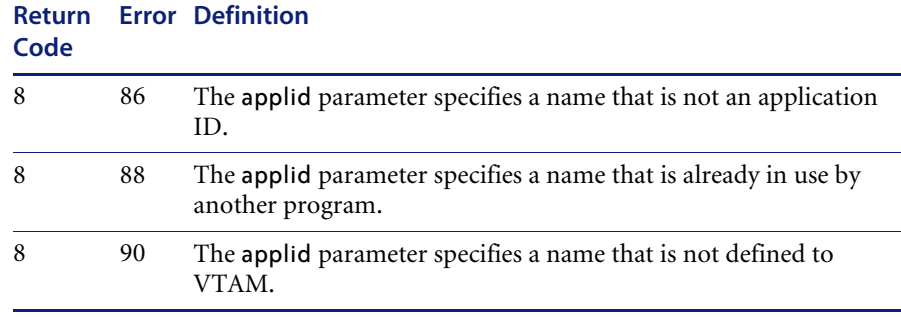

For a complete listing of all return codes and errors, see the *OPEN Macro Instruction* section in the IBM manual, *VTAM Programming*.

#### **SC007 APPLID NOT PROVIDED - 3270 AND VTAM PRINTING DISABLED**

This message displays on the console when ServiceCenter was not provided an applid parameter.

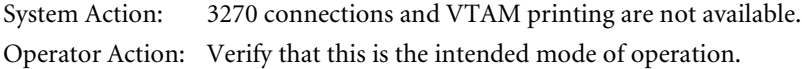

#### **SC008 AUTHORIZATION CODE -- warning message**

This message displays on the console when the authorization code is about to expire..

System Action: None Operator Action: Contact Peregrine Systems Customer Support to obtain a new authorization code.

#### **SC010 PID USERID CPU MEMORY IN USE I/O's SEM**

This message displays on the console after you enter an F scproc,STATUS command.

#### **SC011 ppp uuuuuu ccc mmmmmm mmmmmm iiiii sss**

SC011 messages follow for each task.

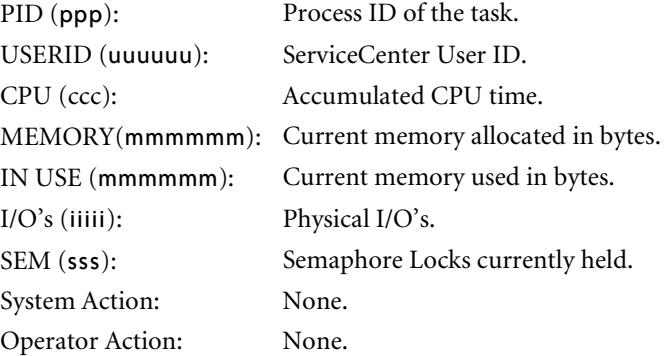

#### **SC022 WARNING - xx EXTENTS ALLOCATED TO FILE yy**

This message displays on the console during ServiceCenter startup when a file *(yy)* has an excessive number of extents *(xx)* , i.e. 14 or more extents.

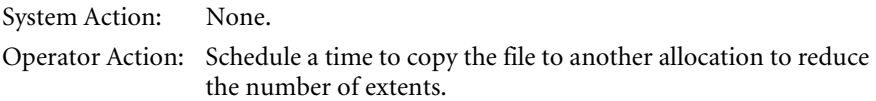

#### **SC025 I/O TASK TERMINATING ABNORMALLY**

This message displays on the console when the I/O task fails.

System Action: The system terminates.

Operator Action: Look for messages in sysprint for the reason the I/O task failed.

#### **SC027 UNABLE TO ALLOCATE FILE dsn**

This messages displays on the console when the I/O task failed to allocate any of the first four SCDB files.

System Action: The system terminates.

Operator Action: Verify that the path parameter is referring to the correct files and that none of the files have been deleted nor renamed

#### **SC028 SHORT BLOCK FOUND IN FILE dsn**

This message displays on the console when the I/O task detects that one of the P4 physical files has been reblocked incorrectly.

System Action: The system terminates.

Operator Action: Reblock the mentioned file using the reblock utility in your SAMPLIB. For more information, refer to *[Reblocking the File](#page-52-0)  System* [on page 53](#page-52-0).

#### **SC030 KERNEL DUMPING BECAUSE OF ABEND**

This message displays on the console when the kernel task abends.

System Action: The system terminates. Operator Action: Look for messages in sysprint for the reason the kernel task failed.

#### **SC033 KERNEL ABEND REQUESTED BY ABORT**

This message displays on the console when the kernel task is aborting because of a request by a console command or internal abort.

System Action: The system terminates with an abend.

Operator Action: Look for messages in sysprint for the reason the kernel task aborted.

#### **SC035 KERNEL TERMINATING BECAUSE OF ABORT**

This message displays on the console when the kernel task aborts because of an error.

System Action: The system terminates.

Operator Action: Look for messages in sysprint for the reason the kernel task aborted.

#### **SC040 xxxxxx COMMAND BEING PROCESSED**

This message displays on the console when a valid command (xxxxxx) was entered by modifying SC--F scproc,xxxxxx.

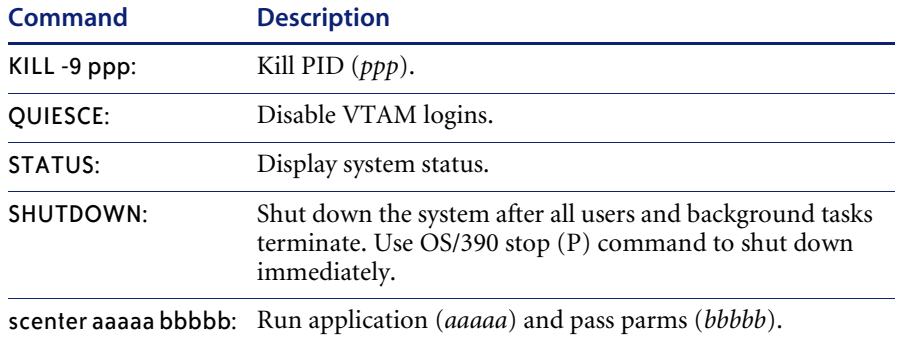

**Note:** The application must not attempt to interact with a user in foreground. The application must be designed to run solely in background.

System Action: The command processes.

Operator Action: None.

#### **SC041 COMMAND SYNTAX IS INVALID**

This message displays on the console when you type an invalid command.

System Action: The command is ignored.

Operator Action: Re-enter the correct command.

#### **SC042 INVALID PID SPECIFIED FOR WHERE COMMAND**

This message displays on the console when you type an invalid PID for the WHERE command.

System Action: The command is ignored. Operator Action: Re-enter the correct command.

#### **SC043 ERROR FREEING CIB**

This message displays on the console when the command interface block cannot be freed.

System Action: The storage is not freed. Operator Action: None

#### **SC044 COMMAND COMPLETED SUCCESSFULLY**

This message displays on the console after a command processes and a good return code is returned. For scenter commands, this means that scenter successfully started.

System Action: The system waits for another command. Operator Action: None

#### **SC045 COMMAND FAILED**

This message displays on the console after a command processes and an error return code is returned.

System Action: The system waits for another command.

Operator Action: Determine the reason the command failed.

#### **SC050 XXXXXXXX XXXXXXXX XXXXXXXX XXXXXXXX XXXXX XXX XXXXXXXX XXXXXXXX XXXXXXXX XXXXXXX PPPPP**

This message displays on the console as a of result of a WHERE command. The module names *(XXXXXXXX)* in the back trace display with the PID number *(PPPPP)*.

System Action: None. Operator Action: None.

#### **SC059 INTERNAL START OF SCAUTOD LISTENER NOT REQUIRED**

An attempt was made to start the SCAUTOD scheduler (scauto.startup) from within ServiceCenter. This is no longer required since ServiceCenter automatically starts SCAUTO if it finds the scauto parameter during system startup.

System Action: The SCAUTOD scheduler terminates. Operator Action: Contact the ServiceCenter administrator.

#### **SC060 TCP (application) LISTENER IS ON HOST (cccccccc) PORT# (nnnn)**

The TCP/IP listener is initialized.

System Action: Clients may now connect to SC using the specified host (*cccccccc*) and service (*nnnn*).

Operator Action: None.

#### **SC061 ERROR INITIALIZING TCP LISTENER**

The TCP/IP listener could not be initialized.

System Action: Clients cannot connect to the server.

Operator Action: Check the SYSTERM output for messages of type LSCXnnn and contact Peregrine Systems Technical Support with complete messages.

#### **SC062 TCP LISTENER SHUTDOWN COMPLETE**

The TCP/IP listener terminates.

System Action: Task SCTCPLIS is detached.

Operator Action: None.

#### **SC065 TCP LISTENER ENCOUNTERED A SEVERE ERROR, TERMINATING...**

The TCP/IP listener terminates as a result of an unrecoverable error condition.

System Action: Clients cannot connect to the server.

Operator Action: Check the SYSTERM output for messages of type LSCXnnn and contact Peregrine Systems Technical Support with complete messages.

#### **SC068 SYSTEM TASK cccccccc PID nnn HAS BEEN SHUTDOWN**

The background process *cccccccc* terminated because of an earlier request to shut down the system.

System Action: The task terminated. Operator Action: None.

#### **SC069 SYSTEM TASK cccccccc PID nnn HAS TERMINATED**

The background process *cccccccc* terminated.

System Action: The task terminated. Operator Action: Contact the ServiceCenter Administrator to ensure that the task did not end prematurely.

#### **SC070 SHUTDOWN MAY TAKE OVER 1 MINUTE**

The system is being shut down and is waiting for the I/O task to terminate.

System Action: SC informs actives to terminate. Operator Action: None.

#### **SC072 TERMINATE PID nn, USER cccccccc REPLY 'Y' or 'N' TO DETACH",**

The system is being shut down. The detach startup parameter is specified in the PARMS member of SAMPLIB dataset.

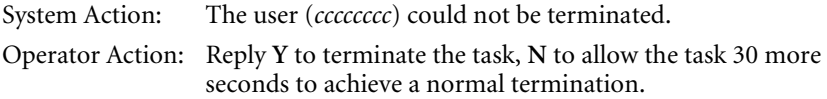

#### **SC073 SHUTDOWN WAITING FOR nn TASK(S) TO TERMINATE**

The system is being shut down. nn are still active tasks. This message repeats every 30 seconds until no active tasks are found or until the shutdownattempts limit is reached. The shutdownattempts parameter is specified in the PARMS member of SAMPLIB dataset.

System Action: SC waits while active tasks terminate. Operator Action: None.

#### **SC074 SHUTDOWN DETACHING PID nn, USER cccccccc**

The system is being shut down and forced the task identified by PID nn because it did not terminate by itself.

System Action: User (*ccccccc*) has been terminated. Operator Action: None.

#### **SC075 IR EXPERT SUCCESSFULLY SAVED cccccccc**

The IR file (*cccccccc*) has been saved.

System Action: All updates to the IR file previously stored in memory are saved to disk.

Operator Action: None.

#### **SC080 ABEND OCCURRED IN VTAM EXIT**

This message displays on the console when the ServiceCenter logon or losterm VTAM exit abends. The abend is recovered and retried, so ServiceCenter does not abend.

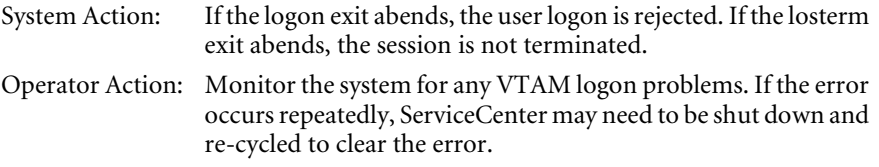

#### **SC082 LOW ON ABOVE THE LINE STORAGE, SESSION TERMINATED**

This message displays on the console when ServiceCenter is low on storage.

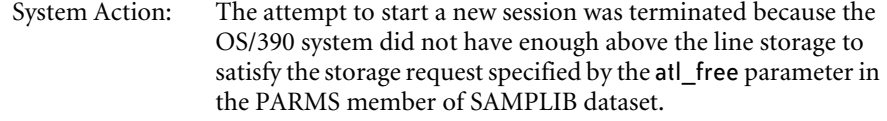

Operator Action: Increase the OS/390 REGION size for the ServiceCenter job.

#### **SC083 LOW ON BELOW THE LINE STORAGE, SESSION TERMINATED**

This message displays on the console when ServiceCenter is low on storage.

- System Action: The attempt to start a new session was terminated because the OS/390 system did not have enough below the line storage to satisfy the storage request specified by the btl\_free parameter in the PARMS member of SAMPLIB dataset.
- Operator Action: Increase the OS/390 REGION size for the ServiceCenter job.

#### **SC088 UNIDENTIFIED SERVER ON TCPSERVER PARAMETER**

This message displays on the console when the tcpserver parameter contains an invalid value. The TCP/IP listener could not be initialized.

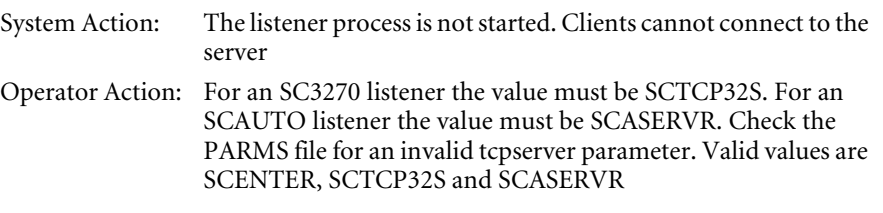

#### **SC100 SC MALLOC VIRTUAL MEMORY SHORTAGE - NOTIFY ADMINISTRATOR**

This message displays on the console when ServiceCenter is not able to obtain virtual storage for a memory allocation (MALLOC) request. This message is only sent to the console once for each user.

System Action: The memory allocation request fails. Operator Action: Increase the region size available to ServiceCenter.

#### **SC105 SC INVALID FREE STORAGE REQUEST**

This message displays on the console when ServiceCenter passes an invalid storage address to free memory. This message is only sent to the console once for each user.

System Action: The memory free request fails. Operator Action: None.

#### **SC220 LOAD LIBRARY MUST BE APF-AUTHORIZED FOR SAF**

This message displays on the console when the SAF security interface request fails because load library is not APF-authorized.

System Action: The SAF request fails. If the SAF request was from the SAF panel in login, the user logon fails. Operator Action: APF-authorize the ServiceCenter load library.

#### **SC250 SMF RECORDING REQUIRES APF AUTHORIZATION**

This message is displayed on the console when SMF recording is requested (Kernel parm -S), but the ServiceCenter load library (or other libraries in the STEPLIB) are not APF-authorized.

System Action: SMF Recording is not activated. Operator Action: APF-authorize the ServiceCenter load library.

#### **SC255 SMF RECORD NUMBER xxx is INVALID**

This message displays on the console when SMF recording is requested (Kernel parm -S), but the record number is not between 128 and 255.

System Action: SMF Recording is not activated. Operator Action: Correct the SMF number and restart ServiceCenter.

#### **SC330 INVALID WRITE FOR FILE xx, BLOCK bb BY USER uu, PID pp.**

This message displays on the console when the I/O task detects either an invalid file number (*xx*) or an invalid block number (*bb*) for a write request by a user task. The user (*uu*) and PID (*pp*) identify the user.

System Action: The write request is ignored. Operator Action: Schedule an LFSCAN to ensure file integrity.

#### **SC340 FILE xx EXTENDED BY USER uuuuu, PID ppp**

This message displays in the system log when a user (*uuuuu*) requests that the I/O task extend the ServiceCenter end-of-file for file number (*xx*).

Extending the end-of-file does not necessarily mean that the file is going into secondary extents.

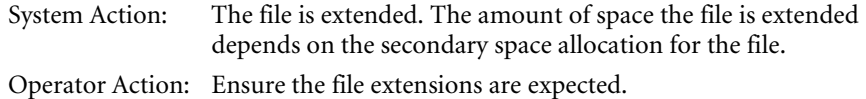

## **APPENDIX B** Installation Errors and Responses

<span id="page-88-0"></span>This appendix describes errors that may occur during your installation of ServiceCenter, and their responses.

#### **Error 8, Return Code 86, 88, or 90**

Occurs when the APPLID specified in the ACB statement is the same as your VTAM member name (major node). The APPLID does not exist on the system. See your Systems Programmer.

#### **Resource Unavailable / Resource Inactive / Insufficient Region / Session Not Bound**

These errors could be an across-domain link problem. If you have a multiple domain environment, ServiceCenter may reside on one computer, and the VTAM definitions on another computer. See your Systems Programmer.

#### **Abend or JCL Error When the ServiceCenter Job is Submitted**

The RUN JCL may not be properly modified. Ensure that you followed all the instructions in the JCL that explained the necessary modifications. If you renamed any of the unloaded data sets, the names may not match what is expected by the JCL.

Other reasons for this error include: (1) the VTAM ID may not be activated, or (2) no time parameter is set.

#### **ServiceCenter Does Not Start**

If you submitted ServiceCenter as a batch job, there may not be any initiators of the right class available.

#### **The ServiceCenter Job Times Out**

Set the time parameter in the run JCL to TIME=1440 to prevent time outs.

#### **Security Abend**

ServiceCenter cannot start because it cannot write to its data sets. ServiceCenter must be given read/write authority within the security package employed.

#### **Messages LSCX830 and LSCX474**

SAS runtime modules generate these messages if you are using Interlink TCP/IP and did not place the Interlink LINK library *first* in the STEPLIB concatenation.

#### **Message LSCX470**

<span id="page-89-1"></span>The following message is generated when the ServiceCenter job does not have RACF authority to HFS. See *[Open Edition requirements for TCP/IP](#page-23-0)* on [page 24.](#page-23-0)

LSCX470 \*\*\*\* WARNING \*\*\*\* ERRNO = ESYS Generated in SOCKET called from @@585615(SCTCPLI), offset 0001C8 Extended name: setupSocket Vendor-specific TCP/IP error condition (IBM TCP/IP: errno=156). socket() call failed in setupSocket(): Operating system interface failure

#### <span id="page-89-0"></span>**Message LSCX920**

The following message is generated when the ServiceCenter job does not have access to the Open Edition file /dev/null or the file does not exist. See *[Open Edition requirements for TCP/IP](#page-23-0)* on page 24.

LSCX920 \*\*\*\* WARNING \*\*\*\* ERRNO = EACCES

Generated in TAKSOCK called from MAIN(MAIN), offset 00026E Unable to open shadow file (/dev/null) for socket.

# Index

#### **A**

[ABEND-AID 45](#page-44-0) [alternate screen size mode 53](#page-52-1) [application name 40](#page-39-0) [authorization code, switching to permanent 22](#page-21-0)

#### **C**

[CA NetworkIT TCPAccess 23](#page-22-0) [caching 51](#page-50-0) [client resources 54](#page-53-0) commands [DIAG 48](#page-47-0) [KILL 48](#page-47-1) [KILL -9 48](#page-47-2) [SCENTER 49](#page-48-0) [shutdown 49](#page-48-1) [START 49](#page-48-2) [STATUS 49](#page-48-3) [WHERE 50](#page-49-0) [customer support 9](#page-8-0) [customization, of startup parameters 21](#page-20-0)

#### **D**

[DD statements 34,](#page-33-0) [45](#page-44-1) [disk space 12](#page-11-0) [dump parameters 45](#page-44-2)

#### **E**

[education services 9](#page-8-1) [errors, during installation 89](#page-88-0) [EXEC SC 34](#page-33-1)

[external shutdown 37](#page-36-0)

#### **F**

[falcon, as an Operator ID 35](#page-34-0)

#### **H**

[HILEV.VERSION.SAMPLIB 16,](#page-15-0) [18,](#page-17-0) [34](#page-33-2)

#### **I**

[IBM TCP/IP 23,](#page-22-1) [24](#page-23-1) [initialization parameters, OS/390 54–](#page-53-0)[55](#page-54-0) installation [JCL 32](#page-31-0) [VTAM APPLID 18](#page-17-1) [internal shutdown 36](#page-35-0)

#### **J**

[JCL installation 32](#page-31-1) [JOBCARD 34](#page-33-1)

#### **K**

[KILL -9 command 38](#page-37-0) [KILL command 38](#page-37-0)

#### **L**

[logging off 35](#page-34-1) logging on [security interface, activating 40](#page-39-1) [security interface, deactivating 42](#page-41-0) [security interface, passwords 41](#page-40-0) [security interface, testing 41](#page-40-1)

[text client 35](#page-34-2) [to ServiceCenter 35](#page-34-2) login security interface [activating 40](#page-39-1) [deactivating 42](#page-41-0) [passwords 41](#page-40-0) [testing 41](#page-40-1)

#### **M**

[mvssrv, host.service parameter 40](#page-39-2)

#### **N**

[named users, parameter in parms file 22](#page-21-1) [namedusersfile 22](#page-21-2)

#### **O**

[Open Edition 24,](#page-23-0) [90](#page-89-0) [Operator IDs 35](#page-34-3) OS/390 [initialization parameters 54–](#page-53-0)[55](#page-54-0) [installing SC3270 14–](#page-13-0)[18](#page-17-2) [server prerequisites 12](#page-11-1) [stopping ServiceCenter 36–](#page-35-1)[38](#page-37-1) [TCP port, assigning 24](#page-23-2) [TCP/IP 12](#page-11-2)

#### **P**

parameters [applid 21](#page-20-1) [atl\\_free 44](#page-43-0) [btl\\_free 44](#page-43-0) [detach 38](#page-37-2) [dump 45](#page-44-2) [ir\\_language\\_path 21](#page-20-2) [ir\\_prefix 21](#page-20-3) [ir\\_volser 21](#page-20-4) [maxfileproc 32](#page-31-2) [mvstcp 23](#page-22-2) [mvstcp\\_addrspc 23,](#page-22-3) [59](#page-58-0) [mvstcp\\_prefix 23,](#page-22-4) [59](#page-58-1) [mvstcpexpress 23](#page-22-5) [nameduserfile 22](#page-21-1) [namedusersfile 22](#page-21-2) [path 21](#page-20-5) [REGION 44](#page-43-1)

[scauto 59](#page-58-2) [shutdownattempts 37](#page-36-1) [startup 19,](#page-18-0) [21](#page-20-0) [parameters, OS/390 initialization 54–](#page-53-0)[55](#page-54-0) [PEND 34](#page-33-1) [Peregrine Systems customer support 9](#page-8-0) [performance groups 51](#page-50-1) [permanent authorization code 22](#page-21-0) [platform requirements, client and server 11](#page-10-0) [prerequisites, SC3270 installation 12](#page-11-3) [PROCLIB 34](#page-33-3)

#### **R**

[RACF 24,](#page-23-3) [90](#page-89-1) [RBLKREXX routine 53](#page-52-2) [REBLOCK program 53](#page-52-3) [REGION 34](#page-33-1) [region size requirements 46](#page-45-0)

#### **S**

[SAF interface 40](#page-39-0) [SAF interface, password use by SAF interface 40](#page-39-0) [SAMPLIB library 15](#page-14-0) [SC3270 installation, prerequisite software 12](#page-11-3) SCAutomate Base [prerequisite software 58](#page-57-0) [startup parameters 59](#page-58-3) [TCP port 58](#page-57-1) [SCLOAD 16](#page-15-1) [semaphores, used in OS/390 54](#page-53-1) [server processes 54](#page-53-2) [server resources 54](#page-53-3) ServiceCenter [dump parameters 45](#page-44-2) [errors during installation 89](#page-88-0) [logging off 35](#page-34-1) [logging on 35](#page-34-2) [making non-swappable 50](#page-49-1) [reblocking the file system 53](#page-52-0) [SMF recording 60](#page-59-0) [startup parameters 21](#page-20-0) [stopping 36](#page-35-2) [ServiceCenter, startup parameters 19,](#page-18-0) [21](#page-20-0) [shared memory 54](#page-53-4) [shutdown, messages 37](#page-36-2)

[SMF recording 60](#page-59-0) [SNAP 45](#page-44-3) startup parameters [customizing 21](#page-20-0) [editing 19](#page-18-0) [startup parameters, customizing 21](#page-20-0) [STATUS command 38](#page-37-0) [STEPLIB 24](#page-23-4) [stopping ServiceCenter 36](#page-35-2) [SYS1.VTAMLST 18](#page-17-0) [SYSOUT 15](#page-14-1) [SYSPRINT 45](#page-44-4) [system requirements 12](#page-11-4) [SYSTERM 45](#page-44-5) [SYSUDUMP 45](#page-44-6)

#### **T**

[TCP port 19](#page-18-0) [technical support 9](#page-8-0) [TIME 34](#page-33-1) [training services 9](#page-8-1)

#### **U**

[USSCMD 35](#page-34-4)

#### **V**

[volser number 15](#page-14-2) [VTAM APPLID, installing 18](#page-17-3) [VTAMLST 18](#page-17-0)

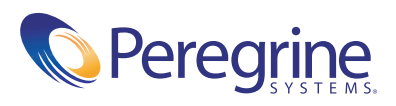